# **130CR Elektronische Registrierkasse**

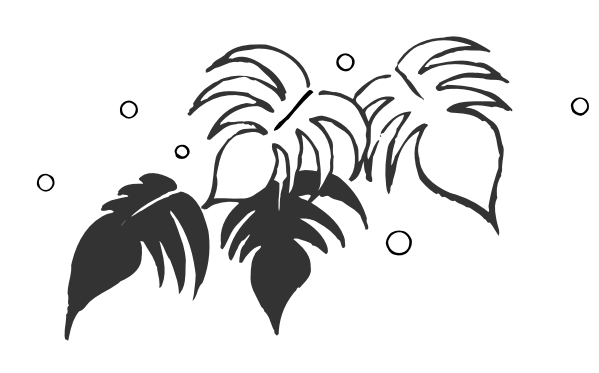

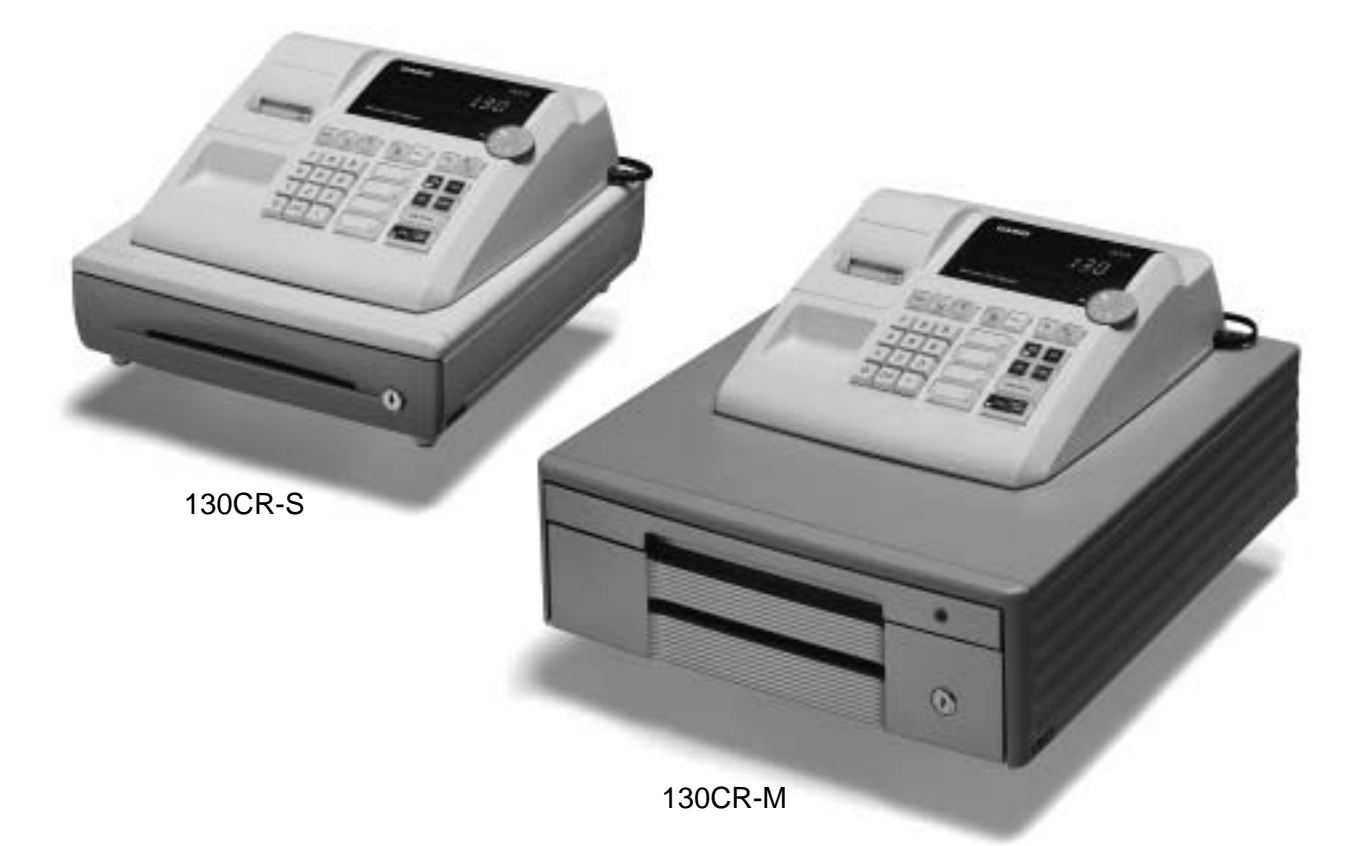

# **Bedienerhandbuch**

**Der EINSTIEG ist EINFACH und SCHNELL! Die Bedienung ist ganz leicht! 4 Warengruppen und 100 PLUs Automatische Steuerberechnungen Rechenfunktionen**

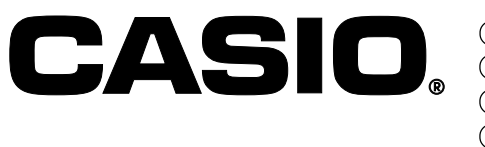

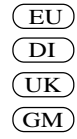

Vielen Dank für den Kauf dieser elektronische Registrierkasse von CASIO. Der EINSTIEG ist EINFACH und SCHNELL!

Mit dem Teil 1 dieses Bedienerhandbuches können Sie sich ganz schnell einarbeiten.

Wenn Sie die KURZBEDIENUNGSANLEITUNG durchgearbeitet haben, werden Sie sicherlich Ihr Wissen über dieses Gerät noch durch das Studium der Abschnitte des Teiles 2 erweitern wollen.

## **Originalkarton/Verpackung**

Falls dieses Produkt aus irgendeinem Grund wieder in das Geschäft, in welchem es gekauft wurde, zurückzubringen ist, muss dieses im Originalkarton/Verpackung geschehen.

### **Aufstellung**

Stellen Sie die Registrierkasse auf eine flache, stabile Unterlage und nicht in die Nähe von Heizkörpern oder an Orte mit direktem Sonnenlicht, hoher Luftfeuchtigkeit oder Staub.

### **Stromversorgung**

Ihre Registrierkasse kann am normalen Stromnetz (120 V, 220 V, 230 V oder 240 V; 50/60 Hz) betrieben werden. Überlasten Sie bitte die Steckdose nicht durch den Anschluss von zu vielen Verbrauchern.

## **Reinigung**

Reinigen Sie die Registrierkasse mit einem weichen Tuch. Feuchten Sie dieses vorher in einer milden neutralen Reinigungslösung an und wringen es gut aus.

Achten Sie bitte darauf, dass das Tuch ganz gleichmäßig ausgewrungen ist, um eine Beschädigung des Druckers zu vermeiden.

Verwenden Sie niemals Farbverdünnung, Benzin oder andere ätherische Lösungen.

Zur Trennung vom Netz ist der Netzsecker aus der Stechdose zu zielen, welche sich in der Nähe des Gerätes befinden muß und leicht zuganglich sein soll.

## **Sicherheitsmaßnahmen**

- Um dieses Produkt sicher und richtig verwenden zu können, lesen Sie diese Bedienungsanleitung aufmerksam durch, und halten Sie die beschriebenen Bedienungsvorgänge ein. Nach dem Lesen der Anleitung, bewahren Sie diese für spätere Nachschlagzwecke sorgfältig auf. Bewahren Sie alle Informationen für spätere Referenz sorgfältig auf.
- Beachten Sie immer die unter Warnung und Vorsicht an dem Produkt angegebenen Informationen.

## **Über die Icons**

In dieser Anleitung werden verschiedene Icons verwendet, um sicheren Betrieb dieses Produktes hervorzuheben und Verletzungen des Kassierers und anderen Personals sowie Sachschäden und Beschädigungen dieses Produktes zu vermeiden. Diese Icons und Definitionen sind nachfolgend aufgeführt.

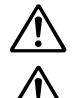

Zeigt an, dass ernsthafte Verletzungs- oder Todesgefahr vorliegt, wenn falsch verwendet.

Zeigt an, dass Verletzungs- oder Beschädigungsgefahr vorliegt, wenn falsch verwendet.

## **Beispiele für die Icons**

Um die Risiken und möglichen Beschädigungen anzuzeigen, werden die folgenden Typen von Icons verwendet.

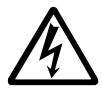

Das Symbol des gleichseitigen Dreiecks  $\triangle$  schließt Warnsymbole ein. In diesem gleichseitigen Dreieck ist der eigentliche Typ der Vorsichtsmaßnahme dargestellt (in diesem Beispiel: Stromschlaggefahr).

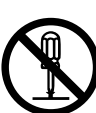

Das Kreissymbol mit der durchgehenden diagonalen Linie  $\odot$  zeigt an, dass etwas verboten ist (in diesem Beispiel: Demontage ist verboten).

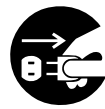

Das schwarze Kreissymbol  $\bullet$  gibt eine Information an, die ausgeführt werden muss. In diesem Symbol ist der Typ des tatsächlich auszuführenden Vorganges aufgeführt (in diesem Beispiel: der Netzstecker ist von der Netzdose abzuziehen).

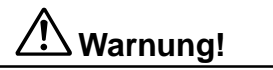

## **Handhabung der Registrierkasse**

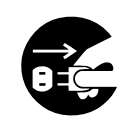

**Sollte es jemals zu Fehlbetrieb der Registrierkasse kommen, sollte diese Rauch oder ungewöhnlichen Geruch entwickeln, oder sollte ein anderer nicht normaler Zustand auftreten, schalten Sie sofort die Stromversorgung aus, und ziehen Sie den Netzstecker von der Netzdose ab. Fortgesetzte Verwendung unter diesen Bedingungen führt zu Feuer- und Stromschlaggefahr.**

• Wenden Sie sich an einen CASIO-Kundendienst.

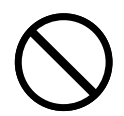

**Stellen Sie niemals mit Flüssigkeiten gefüllte Behälter in der Nähe der Registrierkasse ab, und achten Sie darauf, dass keine Fremdkörper in die Registrierkasse eindringen. Sollten jemals Wasser oder Fremdkörper in das Innere der Registrierkasse gelangen, schalten Sie sofort die Stromversorgung aus, und ziehen Sie den Netzstecker von der Netzdose ab. Fortgesetzte Verwendung unter diesen Bedingungen führt zu Kurzschluss-, Feuer-und Stromschlaggefahr.** • Wenden Sie sich an einen CASIO-Kundendienst.

**Sollten Sie jemals die Registrierkasse fallen lassen oder beschädigen, schalten Sie sofort die Stromversorgung aus, und ziehen Sie den Netzstecker von der Netzdose ab. Fortgesetzte Verwendung unter diesen Bedingungen führt zu Kurzschluss-, Feuer- und Stromschlaggefahr.**

• Versuchen Sie niemals Reparaturen selbst auszuführen, da dies äußerst gefährlich ist. Wenden Sie sich an einen CASIO-Kundendienst.

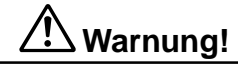

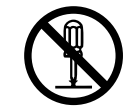

**Versuchen Sie niemals ein Zerlegen oder Modifizieren der Registrierkasse. An bestimmten Komponenten im Inneren der Registrierkasse liegt Hochspannung an, sodass Feuer- und Stromschlaggefahr besteht.**

• Wenden Sie sich an einen CASIO-Kundendienst, um alle Reparatur- und Wartungsarbeiten ausführen zu lassen.

### **Netzstecker und Netzdose**

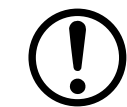

**Verwenden Sie nur eine geeignete Netzdose. Die Verwendung einer Netzdose mit unterschiedlicher Spannung führt zu Fehlbetrieb sowie Feuer- und Stromschlaggefahr. Falls die Netzdose überlastet wird, kommt es Überhitzungs- und Feuergefahr.**

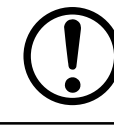

**Achten Sie darauf, dass der Netzstecker bis zum Anschlag in die Netzdose eingesteckt ist. Ein loser Netzstecker führt zu Stromschlag-, Überhitzungs- und Feuergefahr.** • Verwenden Sie niemals die Registrierkasse mit beschädigten Netzstecker. Schließen Sie den Netzstecker auch

**zu entfernen. Feuchtigkeit kann zu schlechter Isolation und damit zu Stromschlaggefahr führen, wenn der Staub an den Kontakten des Netzsteckers verbleibt. Achten Sie darauf, dass das Netzkabel und der Netzstecker nicht beschädigt werden, und versuchen**

**Verwenden Sie ein trockenes Tuch, um den an den Kontakten des Netzsteckers angesammelten Staub**

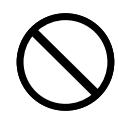

**Sie niemals eine Modifikation dieser Teile. Fortgesetzte Verwendung mit einem beschädigten Netzkabel kann zu Verschlechterung der Isolation, Freilegung der internen Drähte und Kurzschluss führen, wodurch es zu Stromschlag- und Feuergefahr kommt.**

• Wenden Sie sich an einen CASIO-Kundendienst, wenn Reparatur- oder Wartungsarbeiten am Netzkabel oder Netzstecker ausgeführt werden müssen.

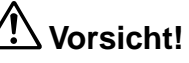

**Stellen Sie die Registrierkasse niemals auf einer instabilen oder schrägen Fläche ab. Anderenfalls kann die Registrierkasse, besonders wenn die Schublade geöffnet wird, herunter fallen, wodurch es zu Fehlbetrieb sowie Feuer- und Stromschlaggefahr kommen kann.**

**Stellen Sie die Registrierkasse nicht an den folgenden Stellen auf.**

niemals an eine lockere Netzdose an.

- Bereiche, in welchen die Registrierkasse hoher Luftfeuchtigkeit oder starker Staubentwicklung bzw. heißer oder kalter Luft ausgesetzt wird.
- Bereiche mit direkter Sonneneinstrahlung, in einem geschlossenen Kraftfahrzeug oder an einem Ort mit sehr hohen Temperaturen.

### **Die obigen Bedingungen können zu Fehlbetrieb sowie zu Feuergefahr führen.**

**Biegen Sie das Netzkabel niemals übermäßig ab, achten Sie darauf, dass dieses nicht zwischen Tisch und Möbeln eingeklemmt wird, und stellen Sie niemals schwere Gegenstände auf dem Netzkabel ab. Anderenfalls kann das Netzkabel beschädigt oder kurzgeschlossen werden, wodurch Feuer- und Stromschlaggefahr verursacht werden können.**

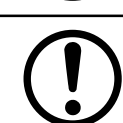

**Fassen Sie immer den Netzstecker an, wenn Sie diesen von der Netzdose abtrennen. Ziehen Sie niemals direkt an dem Netzkabel, da dieses sonst beschädigt oder kurzgeschlossen werden kann, wodurch es zu Feuer- und Stromschlaggefahr kommt.**

**Berühren Sie niemals den Netzstecker mit nassen Händen. Anderenfalls besteht Stromschlaggefahr. Ziehen Sie niemals direkt an dem Netzkabel, da dieses sonst beschädigt oder kurzgeschlossen werden kann, wodurch es zu Feuer- und Stromschlaggefahr kommt.**

G

## **Inhalt**

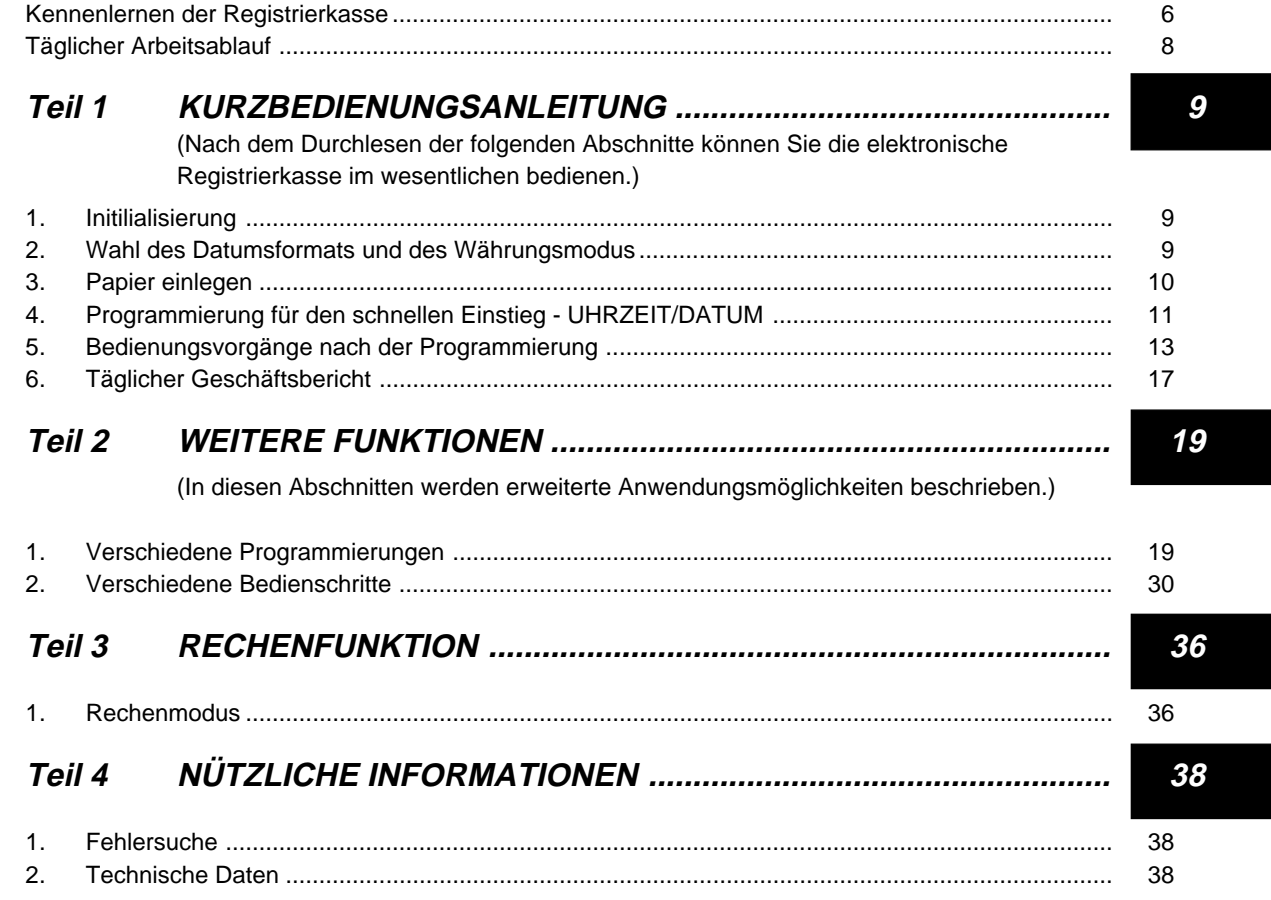

## **Vorbereitungen**

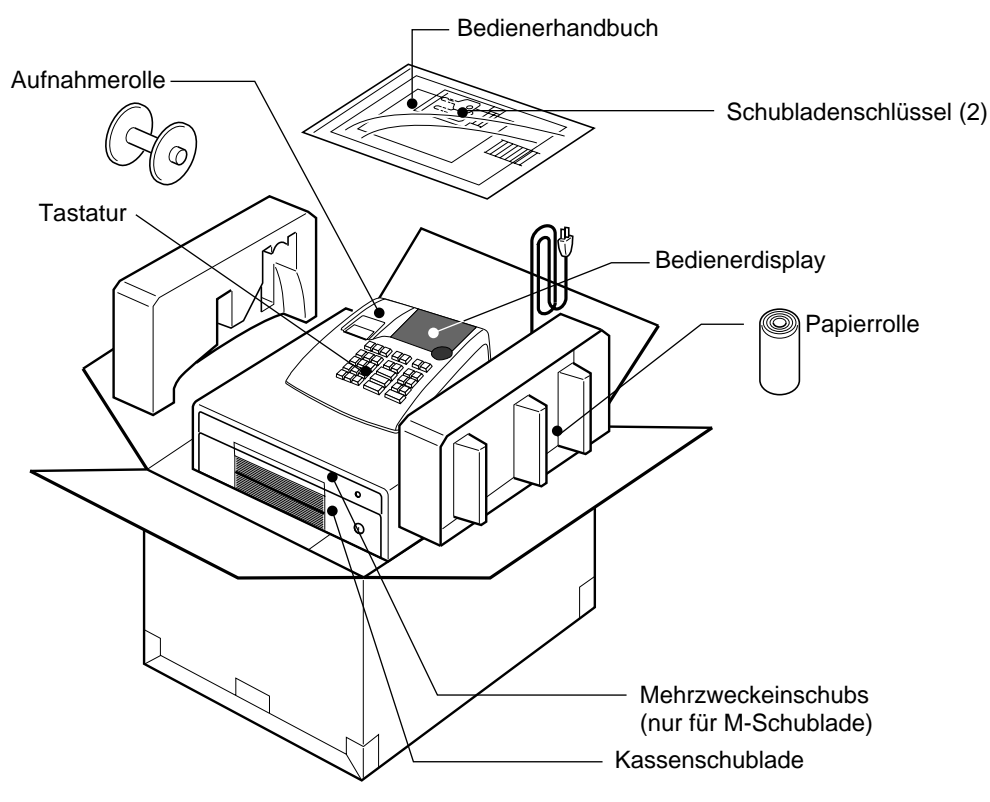

## **Kennenlernen der Registrierkasse**

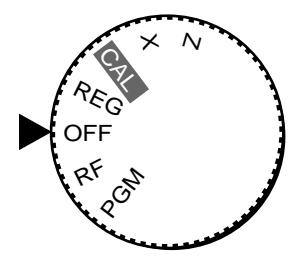

Mit dem links abgebildeten Wahlschalter können Sie die Betriebsart der Registrierkasse einstellen.

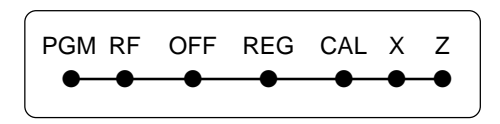

### **OFF**

In dieser Stellung ist die Registrierkasse ausgeschaltet.

### **REG (Register)**

In dieser Stellung werden normale Buchungen registriert.

### **RF (Retour)**

In dieser Stellung werden Retouren registriert.

## **CAL (Kalkulation)**

In dieser Stellung werden Kalkulationen vorgenommen.

### **PGM (Programmierung)**

In dieser Stellung wird die Registrierkasse auf die Anforderungen Ihres Geschäftes programmiert.

### **X (Lesen)**

In dieser Stellung erhalten Sie den Tagesumsatz, ohne dass die Endsummen gelöscht werden.

### **Z (Rückstellen)**

In dieser Stellung erhalten Sie den Tagesumsatz. Dabei werden die Endsummen gelöscht.

## **Display**

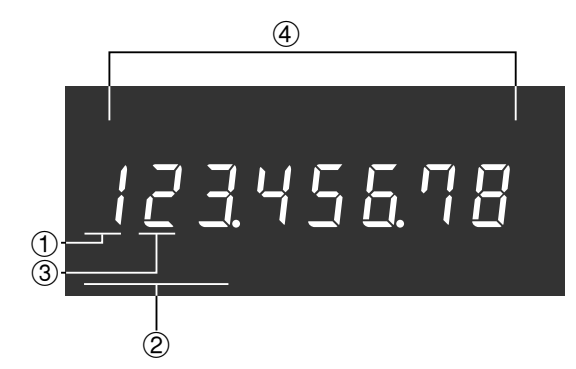

### !**Display Warengruppe**

Immer wenn Sie eine Warengruppen-Taste zur Eingabe eines Stückpreises drücken, erscheint die entsprechende Nummer der Warengruppe auf diesem Display.

### @**Anzeige der PLU-Nummer**

Bei jeder Durchführung einer PLU-Registrierung erscheint hier die entsprechende PLU-Nummer.

## #**Wiederholung**

Immer wenn Sie "Eingabewiederholung" drücken (Seite 13), erscheint auf diesem Display die Anzahl der Wiederholungen. Beachten Sie, dass für die Wiederholungen nur eine Stelle zur Verfügung steht.

### **(4)** Zifferndisplay

Die Eingaben (Einheitspreise oder Stückzahlen) und die kalkulierten Werte (Endsumme, Zwischensumme oder Wechselgeld) erscheinen hier. Das Display hat 8 Stellen. In diesem Bereich vom Display kann in den Kassierpausen die Zeit oder das Datum angezeigt werden (Seite 32).

 $\boxed{G}$ 

**Hinweis:** Wenn die Position des Wahlschalters während des Registrierens geändert wird, kommt es zu einer Fehlermeldung (E01 wird angezeigt).

## **Tastatur**

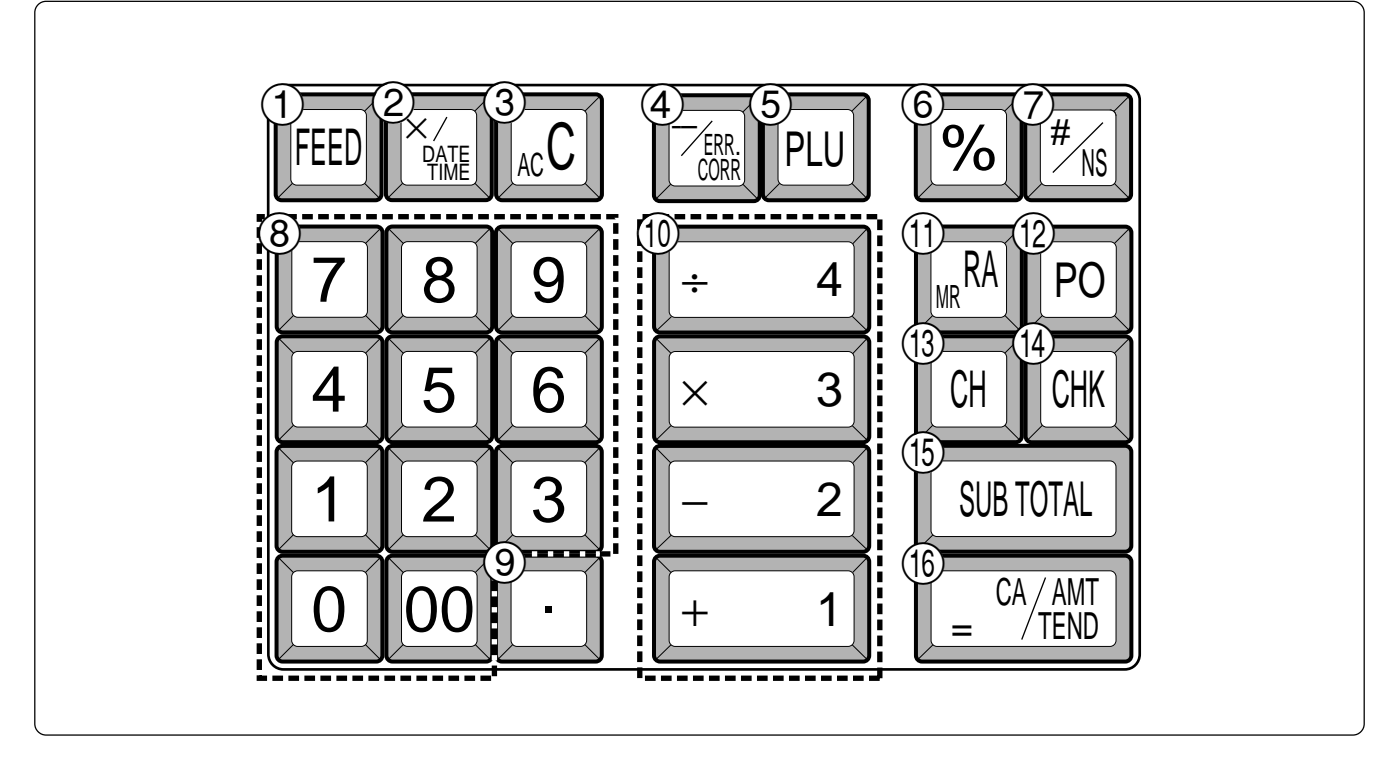

Bestimmte Tasten weisen zwei Funktionen auf, eine für den Kassiermodus und eine für den Kalkulationsmodus. Dieses Handbuch bezieht sich auf die im folgenden beschriebenen Tasten, um die Bedienung so einfach wie möglich zu erklären.

### 1 FEED Papiervorschub  $\overline{Q}$   $\left[\frac{\chi_{\text{MSE}}}{\chi_{\text{MSE}}} \right]$  Multiplikation/Datum/Zeit  $(3)$  | Ac C | Löschen  $\left( \frac{4}{\sqrt{2}} \right)$   $\left| \frac{7}{\sqrt{2}} \right|$  Minus-/Fehlerkorrekturtaste **5** | PLU| PLU-Taste (Preissuche)  $\circled{6}$  |% Prozent  $\left(\overline{\mathcal{D}} \quad \begin{array}{c} \hline \text{#} \\ \text{#} \text{ } \\ \text{#} \text{ } \end{array}\right)$  Referenznummer/Kein Verkauf Schublade öffnen  $\bullet$  0 1 - 9 0 Zifferntasten und Doppelnulltaste  $(9)$   $\cdot$  Dezimaltaste  $\circled{1}$  + 1||- 2||× 3||÷ 4 Warengruppen  $\begin{bmatrix} \mathsf{RA} \\ \mathsf{MR} \end{bmatrix}$  Einzahlung 12 | PO | Auszahlung  $(3)$   $[CH]$  Rechnung  $\begin{bmatrix} 1 \end{bmatrix}$  CHK Check (Scheck) **(5) TOTAL** Zwischensumme  $\begin{bmatrix} 16 \end{bmatrix}$   $\begin{bmatrix} 6 \end{bmatrix}$   $\begin{bmatrix} 6 \end{bmatrix}$   $\begin{bmatrix} 8 \end{bmatrix}$  Barzahlgeldbetrag  $\left( 3\right)$   $\left| AC \right|$  AC/Löschen  $\circ$   $\circ$  Prozent  $\circ$  0 1 - 9 0 Zifferntasten und Doppelnulltaste **(9) :** Dezimaltaste  $\circled{1}$   $|+1||-2| \times 3|$   $\div 4$ Arithmetische Operationen **The ray is constructed (Speicherabruf)**  $\begin{array}{cc} \textcircled{f} & \begin{bmatrix} \frac{CA/AMT}{TEND} \end{bmatrix} \end{array}$  Ist-Gleich-Taste **Kassiermodus Kalkulationsmodus**

## **Täglicher Arbeitsablauf**

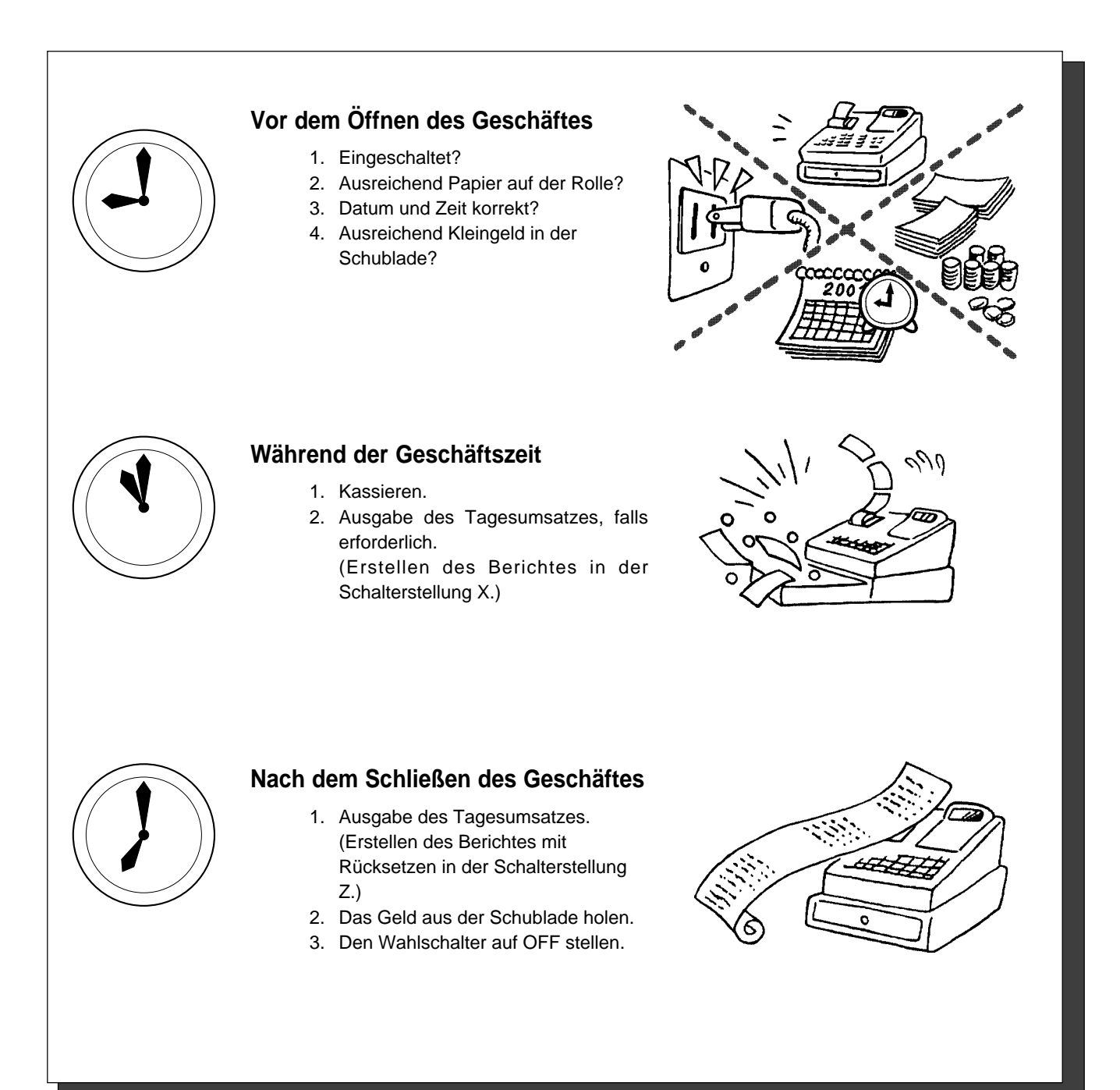

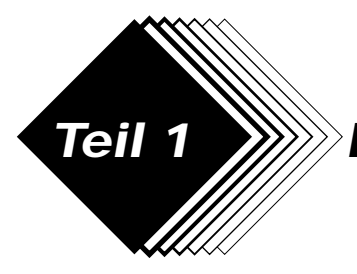

## **Teil 1 KURZBEDIENUNGSANLEITUNG**

## **1. Initialisierung / Einlegen der Speicherschutzbatterien**

## **Wichtig**

Sie müssen die Registrierkasse initialisieren.

## ◗ **Die Registrierkasse initialisieren**

- 1. Den Wahlschalter auf OFF stellen.
- 2. Den Netzstecker der Registrierkasse in die Steckdose stecken.
- 3. Die Speicherschutzbatterien einlegen.
- 4. Den Wahlschalter auf REG stellen.

**Hinweis:** Um zu verhindern, daß alle Ihre Einstellungen und Daten verlorengehen, wird empfohlen, die Speicherschutzbatterien einzusetzen.

## ◗ **Die Speicherschutzbatterien einlegen**

- 1. Den Druckerdeckel entfernen.
- 2. Öffnen Sie den Batteriefachdeckel.
- 3. Legen Sie 3 neue UM-3, R6P (SUM-3) oder LR6 (AM-3) Batterien in das Batteriefach ein. Achten Sie beim Einlegen der Batterien auf die Polung Plus (+) und Minus (–) Diese ist im Batteriefach gekennzeichnet (Fig. 1).
- 4. Schließen Sie dann wieder den Deckel vom Batteriefach.
- 5. Legen Sie das Papier ein, und schließen Sie den Druckerdeckel.

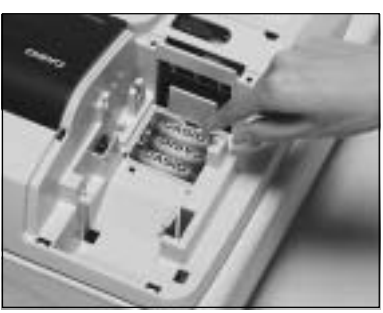

**Teil 1**

(Fig. 1)

**ERSETZEN SIE DIE SPEICHERSCHUTZBATTERIEN MINDESTENS EINMAL JÄHRLICH.**

## **2. Wahl des Datumsformats und des Währungsmodus**

Sie können das Datumsformat und den Währungsmodus nach der Initialisierung in Abhängigkeit von den Anforderungen Ihres Geschäfts wählen.

SUB<br>TOTAL

Vorgabe für Datumsformat ist Tag/Monat/Jahr.

Vorgabe für Währungsmodus ist Add 2.

### Beispiel:

Ändern Sie das Datumsformat auf Monat/Tag/Jahr und ändern Sie den Währungsmodus auf Add 0.

- 1. Den Wahlschalter auf PG stellen.
- 2. Die folgenden Tasten drücker

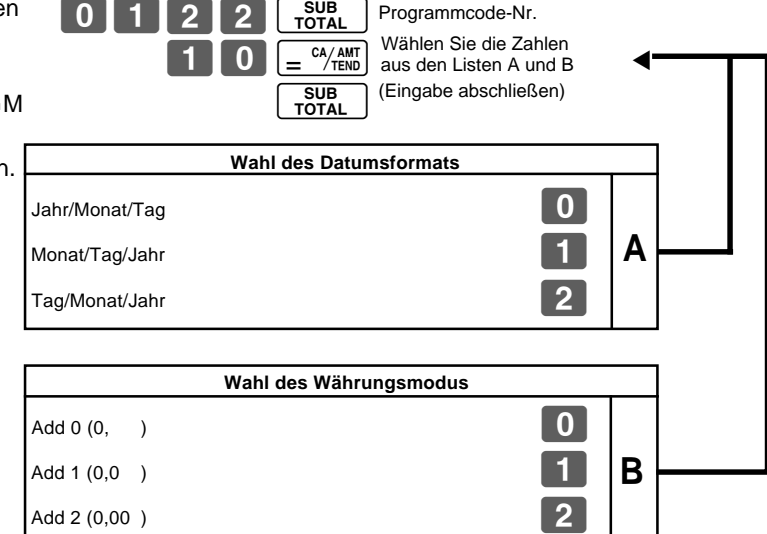

Programmcode-Nr.

P3 erscheint im Modus-Display

**9**

## **3. Einlegen der Papierrolle und Wechseln des Farbbandesl**

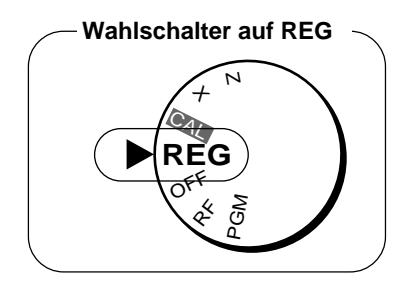

## **1. Einlegen der Journalrolle**

! Den Druckerdeckel abnehmen, indem dieser an der Rückseite angehoben wird.

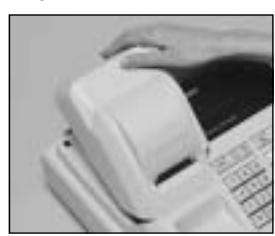

- @ Die Journalrolle in den Halter einsetzen.
- (3) Das vordere Ende des Rollenpapiers mit einer Schere abschneiden und den Papierstreifen in den Einlass einführen.

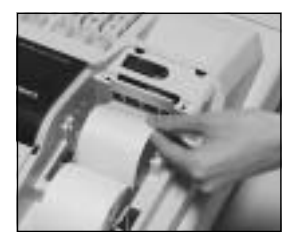

- (4) Die FEED Taste drücken, bis 20 bis 30 cm Papier aus dem Drucker ausgetreten ist.
- % Das Papier einige Male um die Aufnahmerolle wickeln.

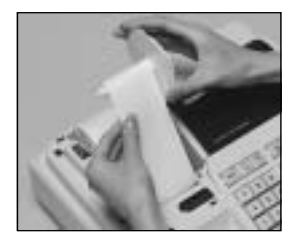

 $\circ$  Die linke Scheibe der Aufnahmerolle anbringen und die Aufnahmerolle in die Registrierkasse einsetzen.

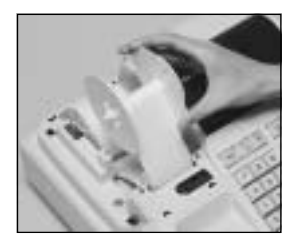

- Wahlschalter auf REG \  $\heartsuit$  Die FEED Taste drücken, um Schlaufen zu beseitigen.
	- $(8)$  Den Druckerdeckel wieder anbringen, indem die vordere Lasche des Deckels in die Nut der Registrierkasse eingesetzt wird.

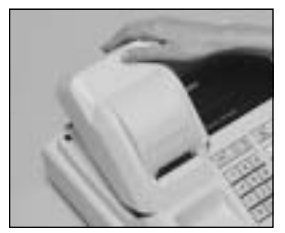

## **2. Entfernen der Journalrolle**

- ! Den Druckerdeckel gemäß obiger Anleitung abnehmen.
- @ Die lTaste drücken, bis etwa 20 cm Papier am Drucker ausgetreten ist.
- 3) Das Rollenpapier abschneiden.

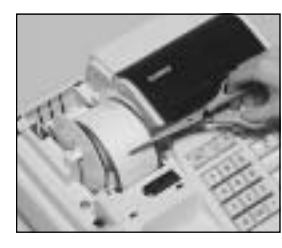

- **4** Die Aufnahmerolle aus dem Drucker nehmen und die linke Scheibe der Aufnahmerolle abnehmen.
- (5) Das Journalpapier von der Aufnahmerolle abnehmen.

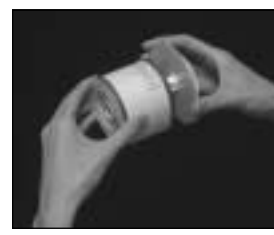

 $6$  Das im Drucker verbliebene Papier abschneiden und die FEED Taste drücken, bis das verbleibende Papier aus dem Drucker ausgestoßen ist.

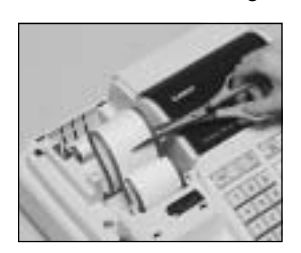

**Optionen:** Papierrolle – P-5860 Farbbandrolle – IR-40 & Den Stützkern der Papierrolle entfernen.

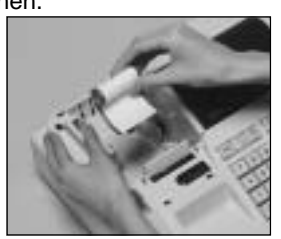

 $\circledR$  Eine neue Papierrolle gemäß obiger Anleitung einsetzen und den Druckerdeckel wieder anbringen.

Die Vorgabe-Druckereinstellung ist für das Journal.

Um die Bons auszudrucken, siehe 1-7-3 auf Seite 24, um den Drucker für Bons oder Journal einzustellen.

## ◗ **Einlegen der Bonrolle**

- ! Um den Drucker für das Ausdrucken von Bons zu verwenden, die Schritte 1 bis 4 unter "Einlegen der Journalrolle" befolgen.
- @ Den Papieranfang der Bonrolle durch den Papierauslass des Druckerdeckels führen und den Druckerdeckel wieder anbringen.
- 3 Das überstehende Papier abreißen.

### **Wahlschalter auf OFF**

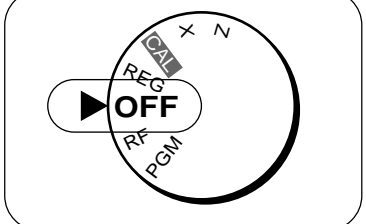

- ◗ **Wechseln der Farbbandrolle**
- ! Den Druckerdeckel abnehmen.
- @ Die Zunge auf der Farbbandrolle nach oben klappen ("PULL UP").

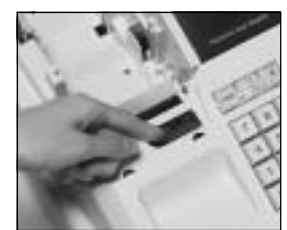

- 3) Eine neue Farbbandrolle einlegen und bis zum Einrasten hineindrücken.
- (4) Den Druckerdeckel der Registrierkasse wieder schließen.
- $\circ$  Zum Überprüfen die  $\frac{4}{100}$  Taste drücken.

 $\boxed{G}$ 

## **4. Programmierung für den schnellen Einstieg Wahlschalter**

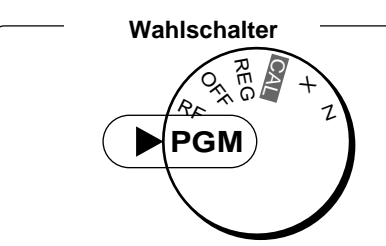

**Teil 1**

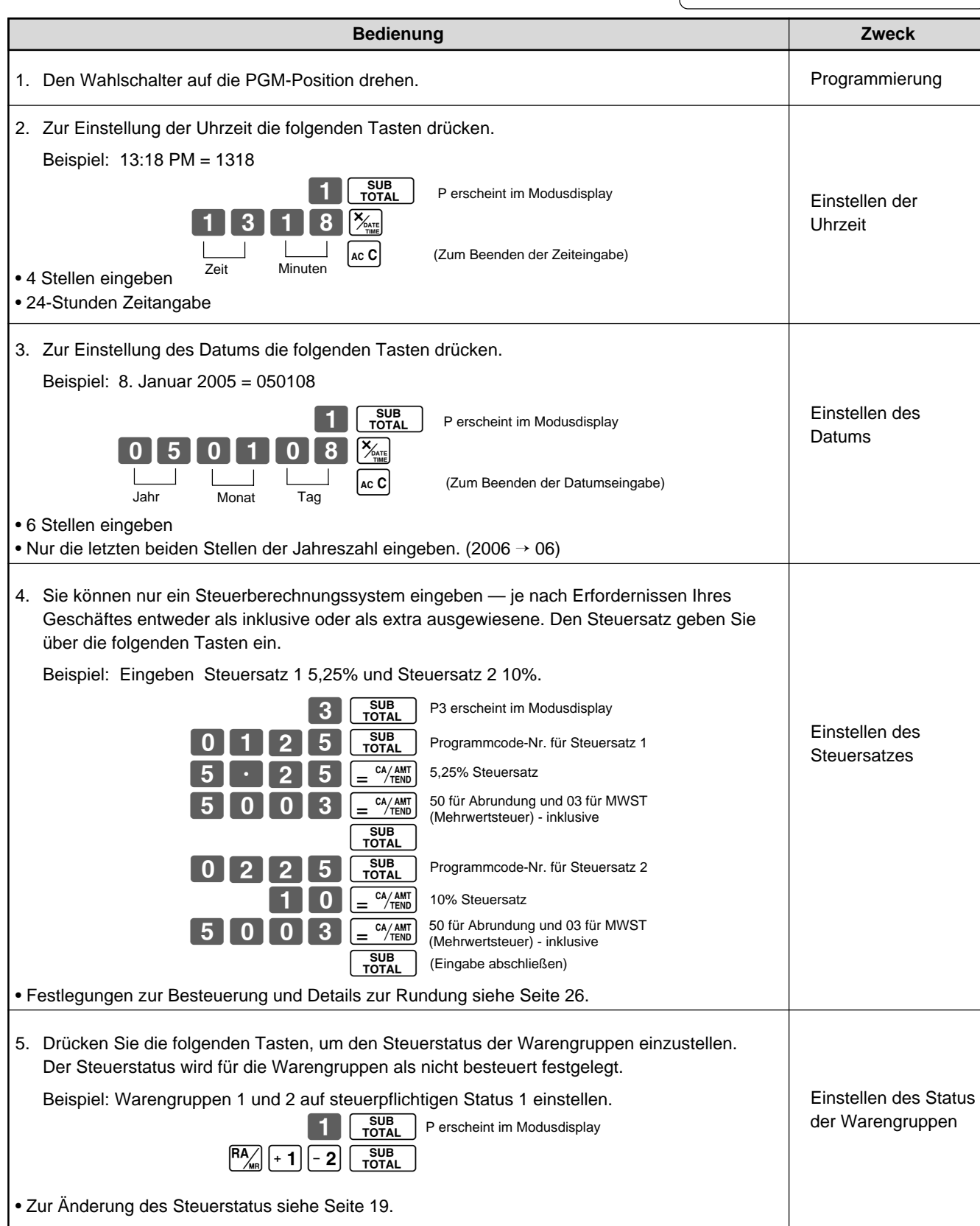

## **Teil 1 KURZBEDIENUNGSANLEITUNG**

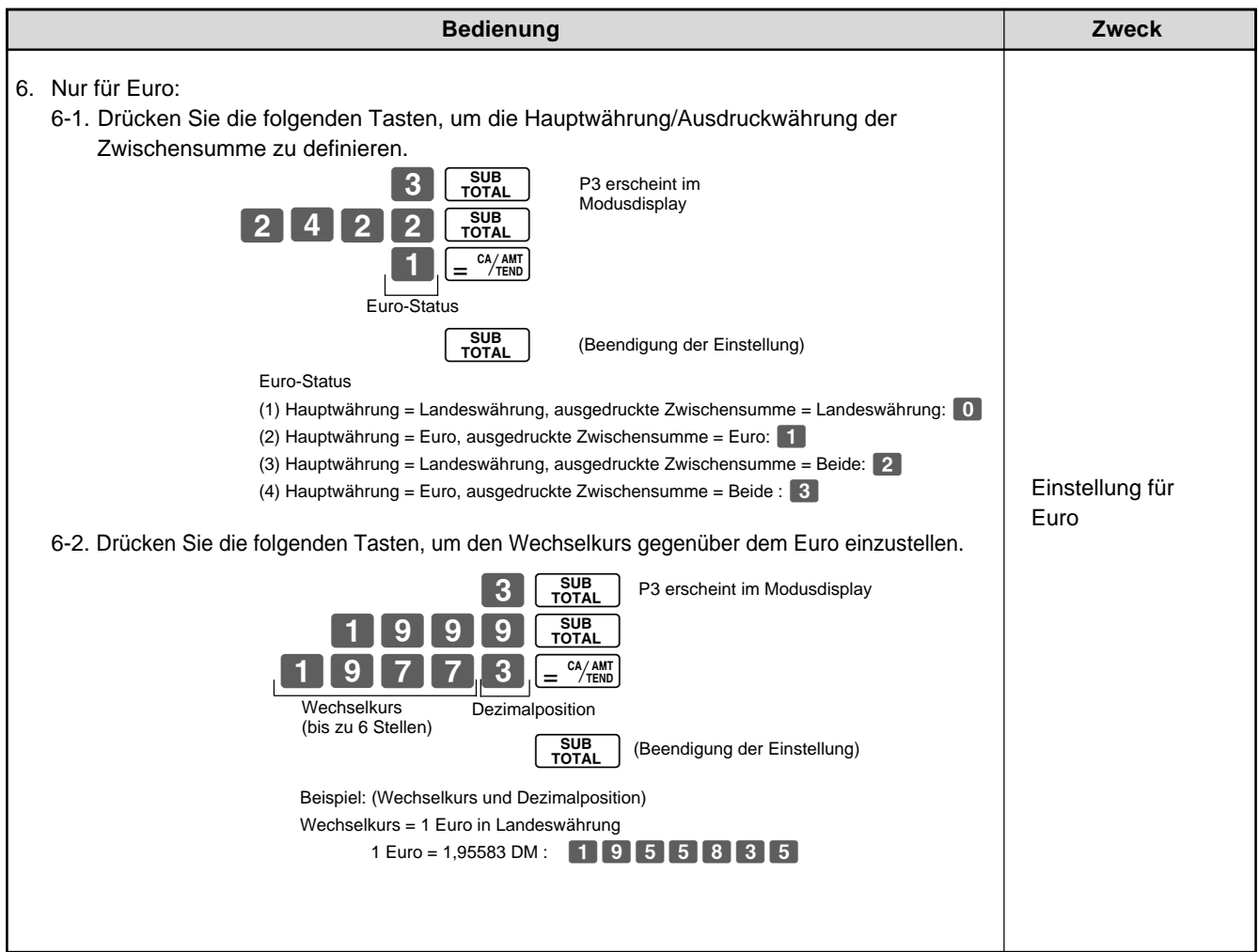

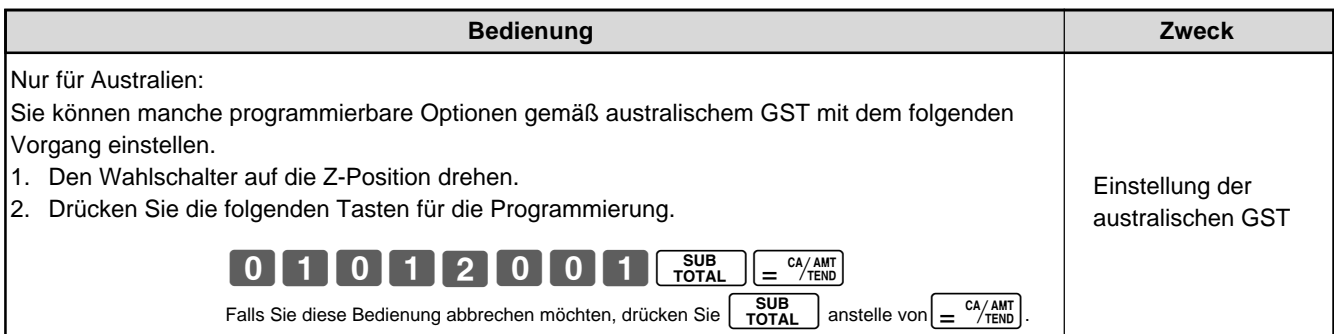

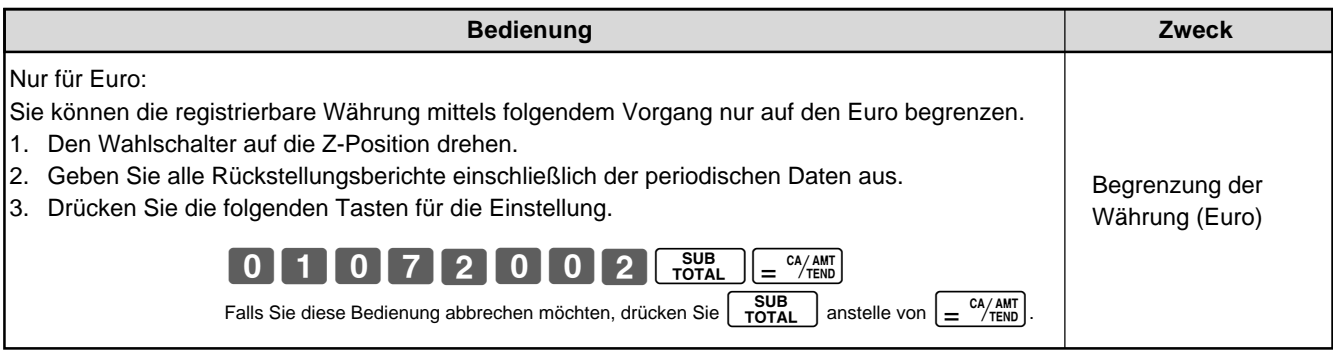

## **Teil 1 KURZBEDIENUNGSANLEITUNG**

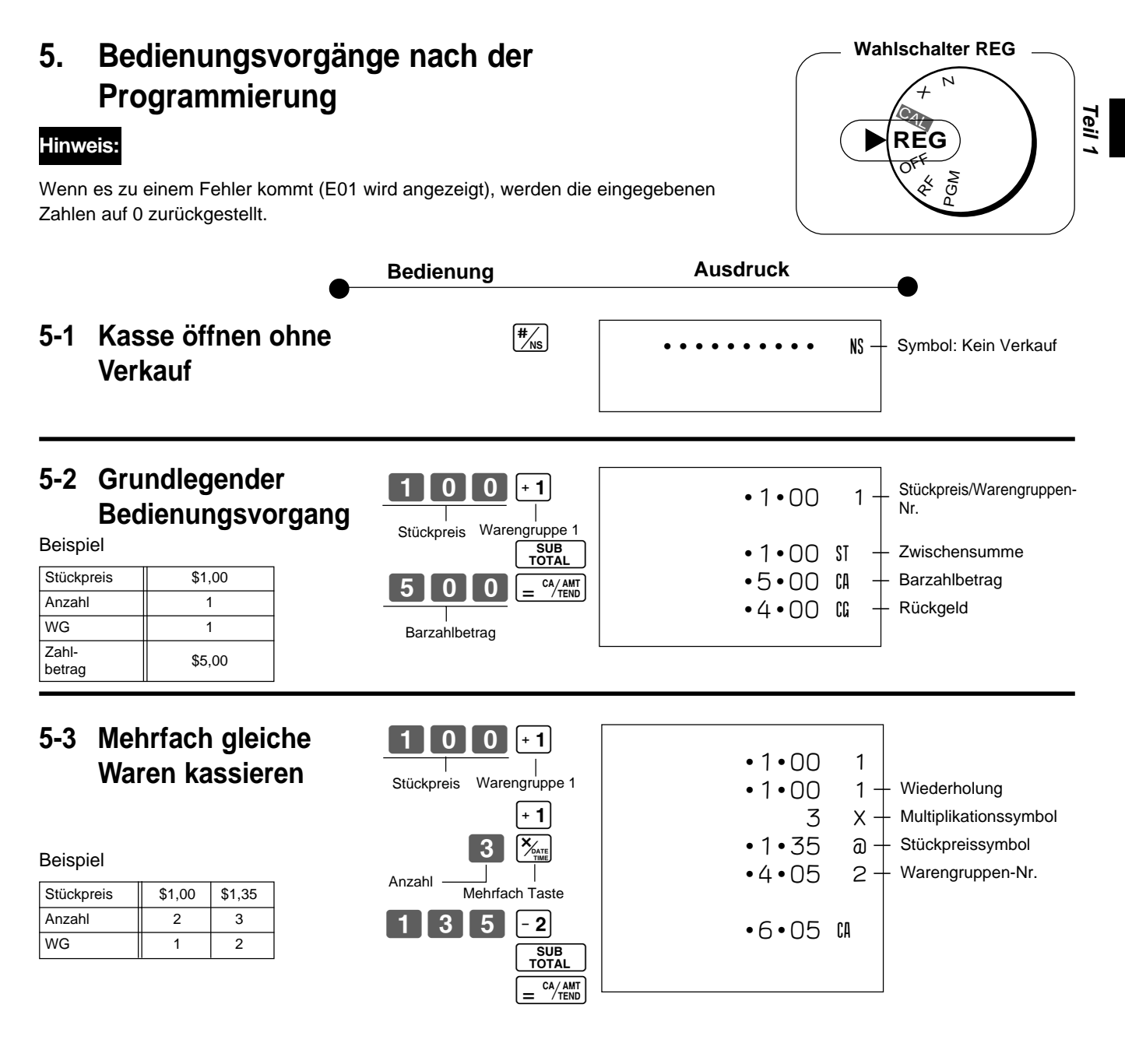

### Mehrfaches Kassieren kann bei bis zu 6-stelligen Stückpreisen erfolgen.

## **5-4 Kredit**

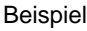

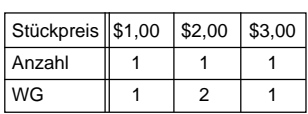

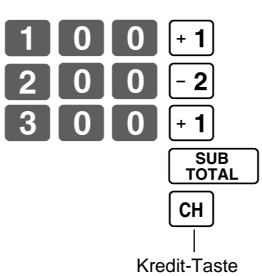

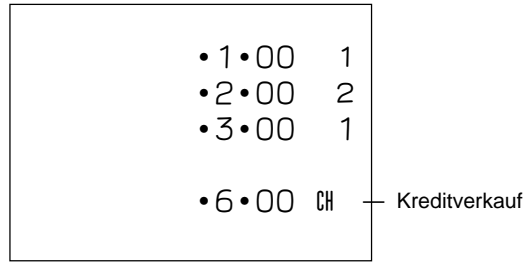

Die Eingabe des Zahlbetrages kann nicht mit [CH] Taste erfolgen (Rückgelderrechnung).

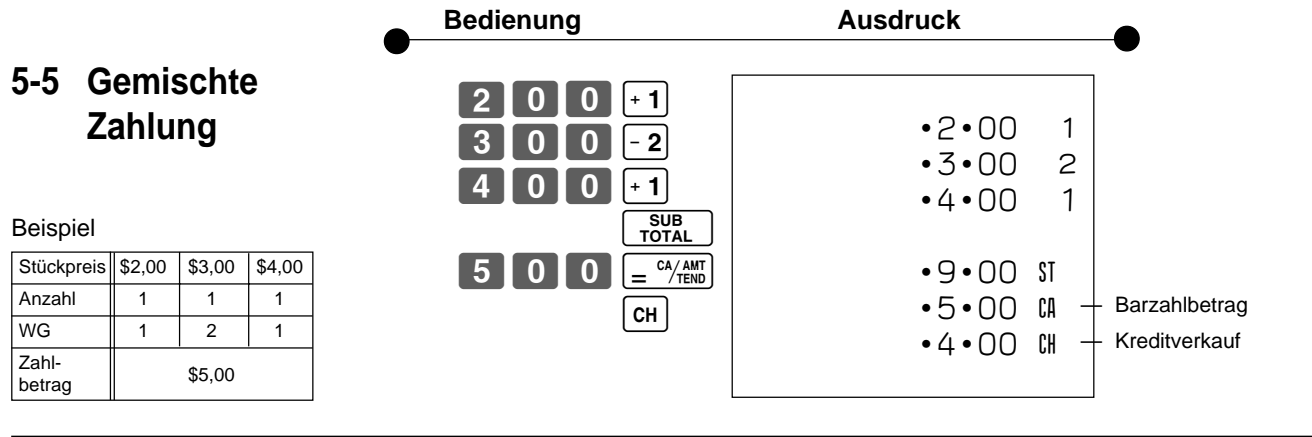

**5-6 Korrekturen** Die Korrektur kann beim Kassieren erfolgen (vor dem Drücken der WG-Taste) oder nachdem die Eingabe bereits gespeichert wurde (nach dem Drücken der WG-Taste).

## **5-6-1 Vor dem Drücken einer WG-Taste**

## **Acc** Löschung der Eingabe.

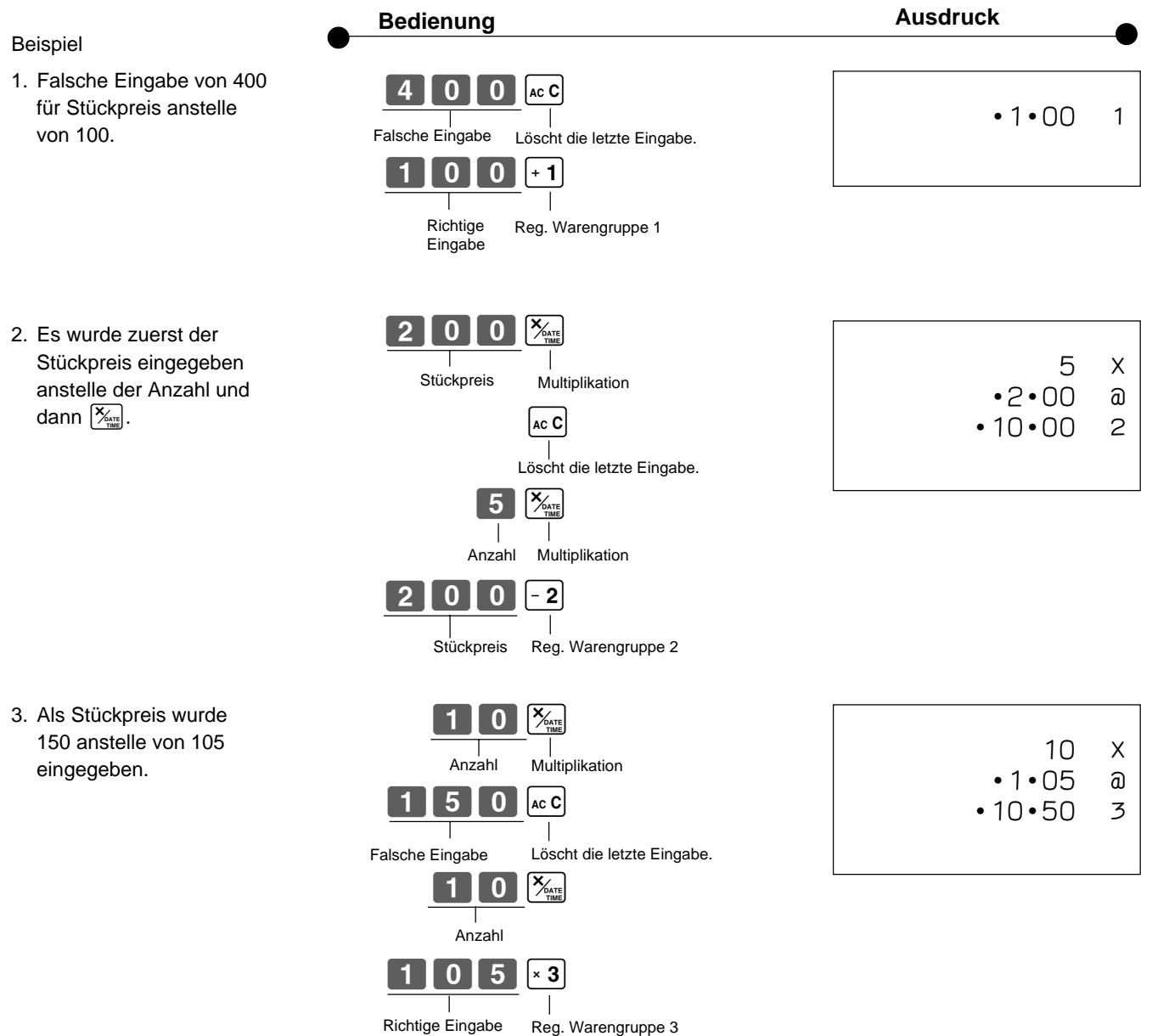

G

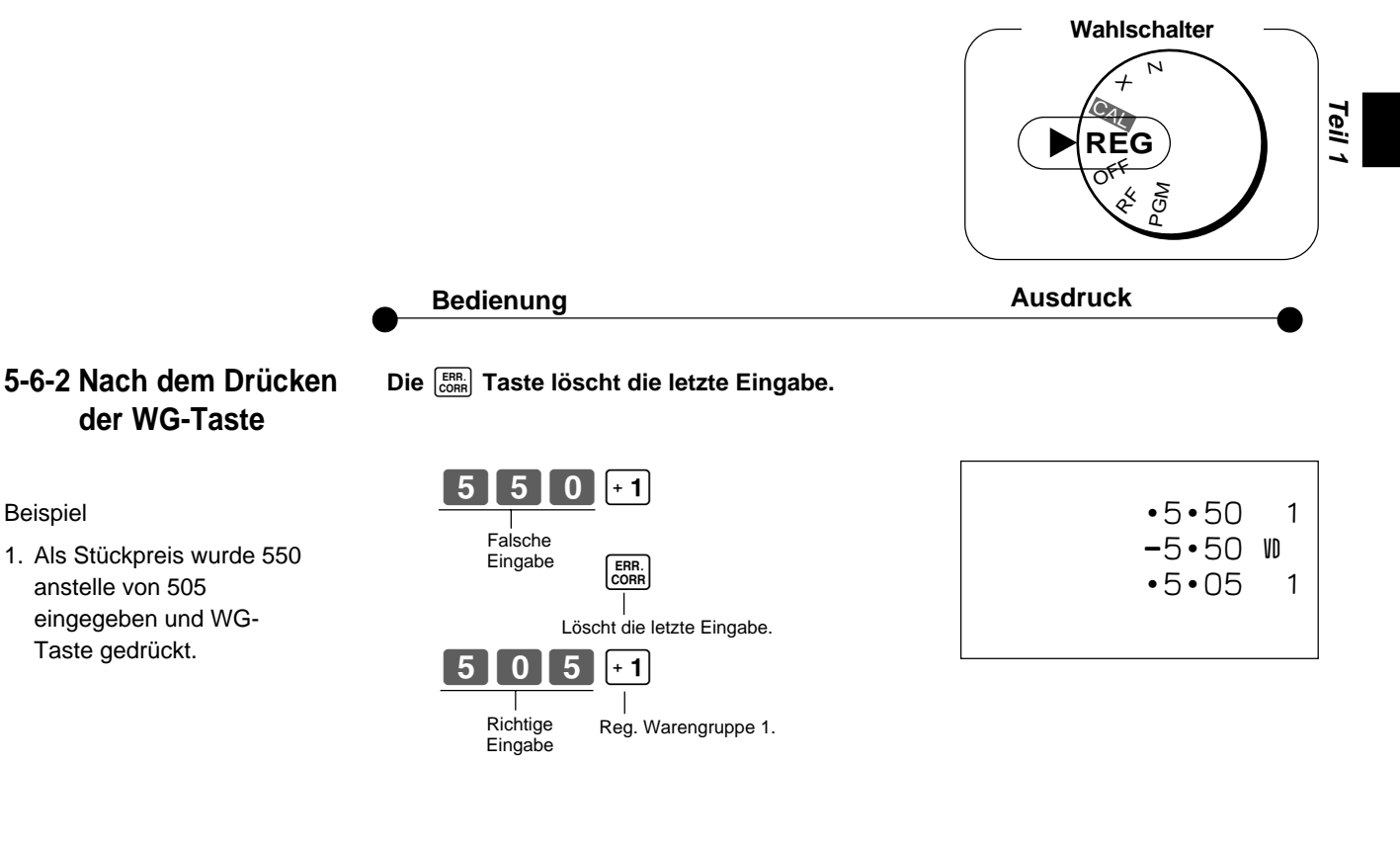

2. Als Stückpreis wurde 220 anstelle von 230 eingegeben und WG-Taste gedrückt.

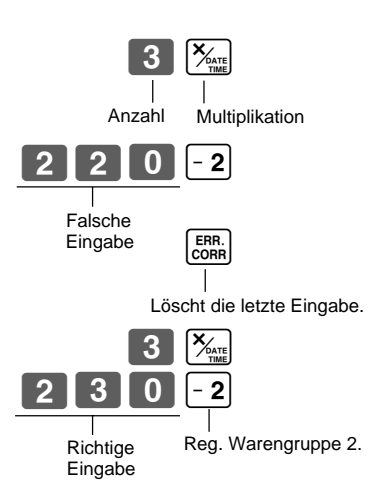

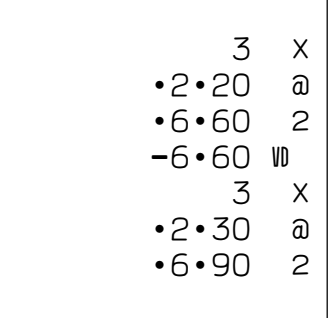

## $\boldsymbol{3}$  $\overline{2}$ lolo PO SUB<br>TOTAL  $1$   $\overline{5}$   $\overline{1}$ 00  $\sqrt{PQ}$ CA/AMT CA/AMT **Wahlschalter REG 5-7-1 Registrierung mit Währungswechsel Bedienung Display** Drücken Sie [Po], bevor die Zwischensumme in Euro umgewandelt wird. Drücken Sie [<u>¤o]</u> nach Eingabe des<br>übergebenen Betrags, um den Betrag in<br>Euro umzuwandeln. \*1 Drücken Sie <u>[<sub>=</sub> "⁄;;;;</u>; , um die<br>Transaktion abzuschließen. Das Rückgeld in der Hauptwährung wird am Display angezeigt. \*2 Sie können die Währung des 1,50 1200E . 1500E .  $3,00E$ OFF **REG**  $\bm{\tau}$ N  $\acute{\text e}$ PGM  $\mathbf{Q}_k$

Rückgeldes wiederholt umschalten, indem Sie  $\boxed{\underline{\hspace{1cm}}^{\text{cA/ANT}}$  drücken.

- \*1 Falls der Zahlbetrag gleich der Zwischensumme entspricht, können Sie diese Operation auslassen. Drücken Sie die  $\left[ \frac{c_A \wedge \text{Aut}}{c_B \wedge \text{Aut}} \right]$ -Taste direkt nach der Zwischensumme.
- \*2 Falls der Zahlbetrag weniger als die Zwischensumme beträgt, spezifiziert die Registrierkasse eine teilweise Zahlung und zeigt den Saldo in der Hauptwährung am Display an.

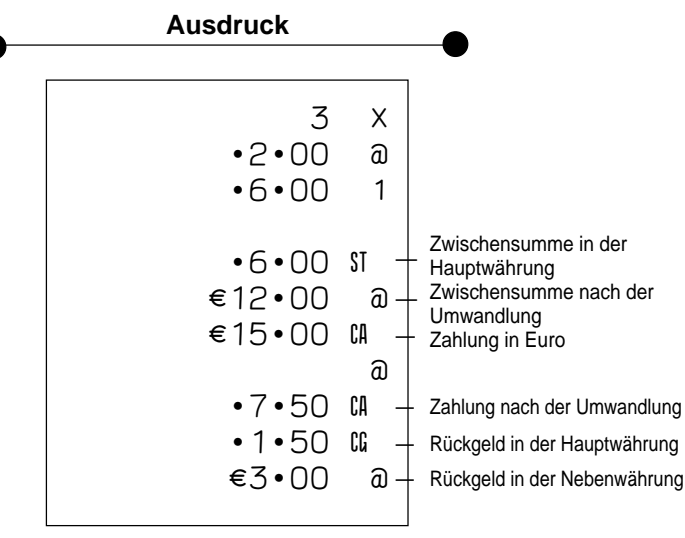

Beispiel

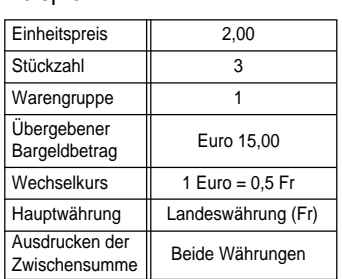

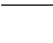

 $\boxed{G}$ 

## **6. Täglicher Geschäftsbericht**

Indiesem Abschnitt wird beschrieben, wie Berichte aus dem Speicher der Registrierkasse abgerufen werden können.

## **Wichtig**

Beachten Sie bitte, dass die Daten beim Erstellen eines Z-Berichtes aus dem entsprechenden Speicher gelöscht werden. Wenn die Daten erhalten bleiben sollen, verwenden Sie bitte den X-Bericht.

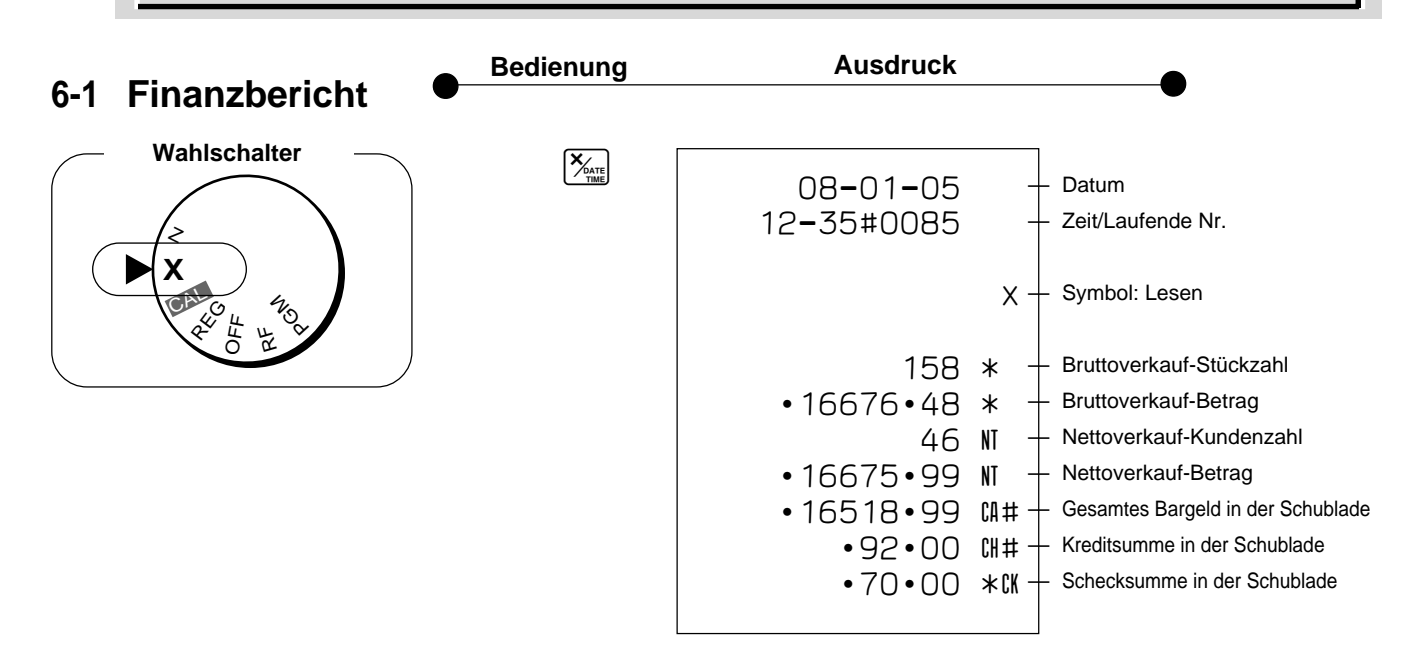

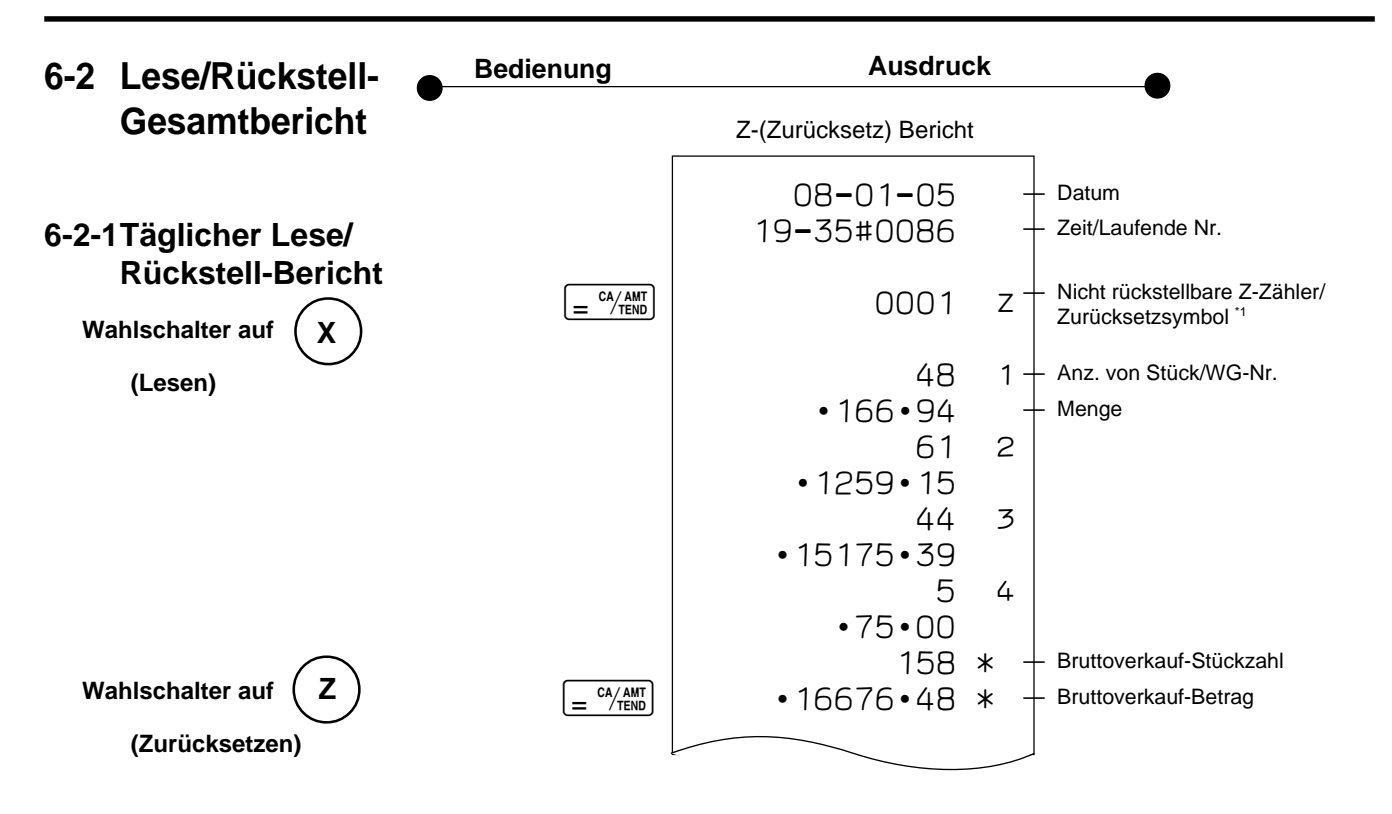

**Teil 1**

## **Teil 1 KURZBEDIENUNGSANLEITUNG**

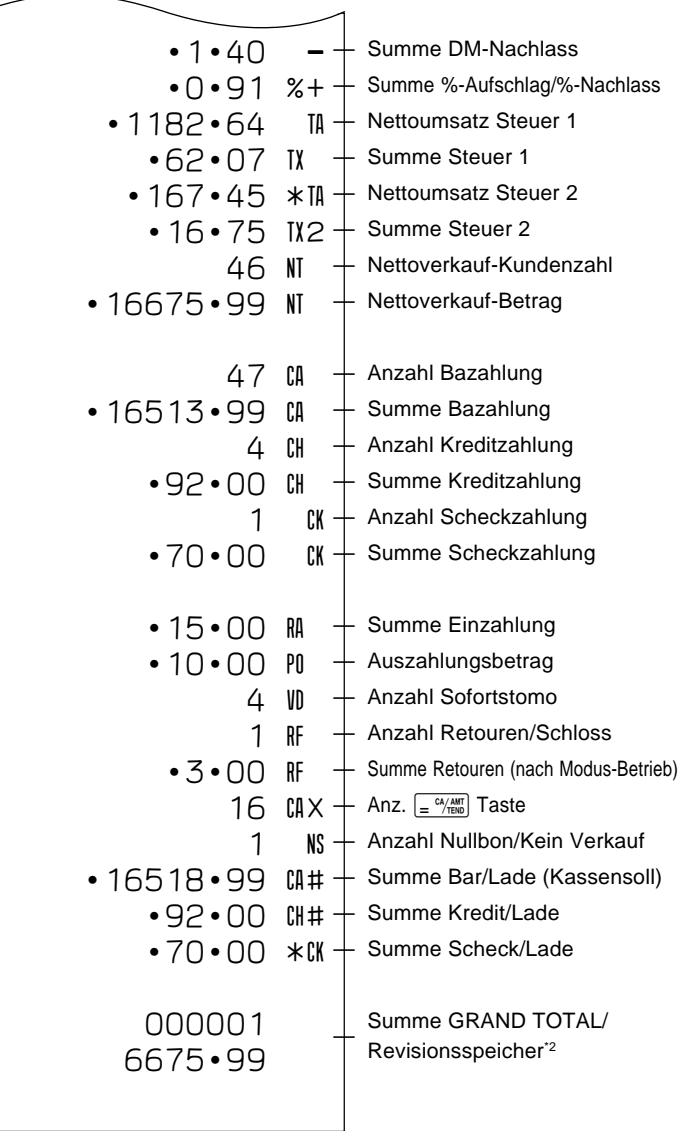

X- (Lese) Bericht ist gleich, ausgenommen \*1 und \*2.

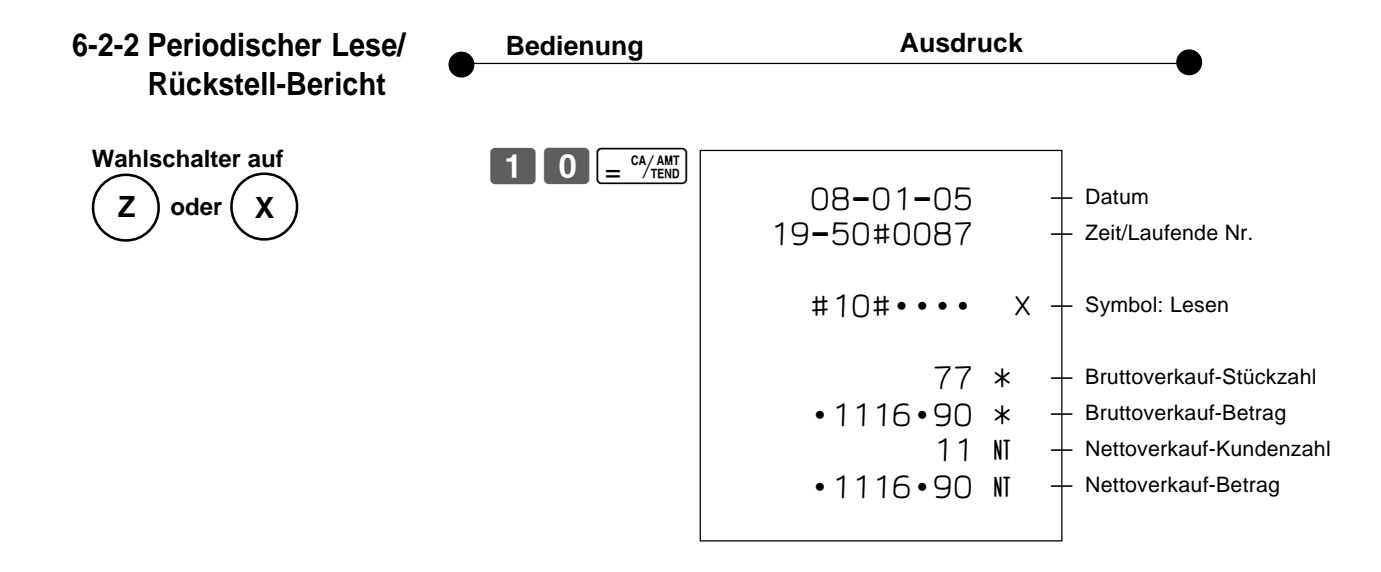

 $\boxed{G}$ 

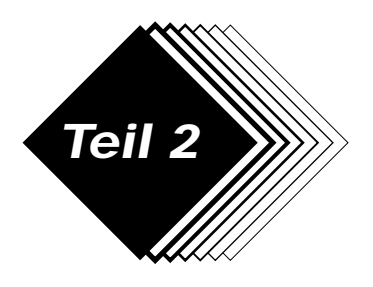

Festpreis \$1,00 \$2,20 \$11,00 WG 1 2 3

Beispiel

## **WEITERE FUNKTIONEN**

SUB<br>TOTAL

P erscheint im Modus-Display

(Für WG 1) (Für WG 2) (Für WG 3)

SUB<br>TOTAL

 $\overline{0}$  $\overline{0}$  $\overline{0}$  $\overline{1}$  $\overline{2}$ 

 $\begin{bmatrix} 2 & 2 & 0 \end{bmatrix}$ ZZ??d

- **1. Verschiedene Programmierungen**
- **1-1 Festpreisprogrammierung für Warengruppen**

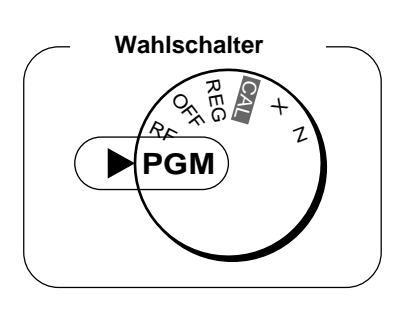

**Teil** 

• Festpreise im Bereich von 0,01~9999,99.

**1-2 Programmierung eines Prozentsatzes für die Prozenttaste**

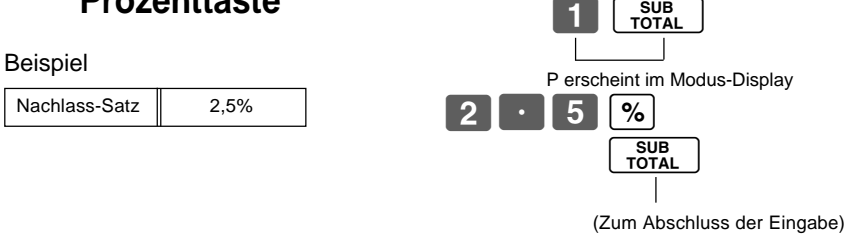

• Prozentsatz im Bereich 00,01 bis 99,99%.

 $\boxed{1}$   $\boxed{\frac{SUB}{TOTAL}}$ **1-3 Programmierung Steuersatzzuordnung für die** Steuer-Status für die Warengruppen 1~4 ist als steuerfrei initialisiert.

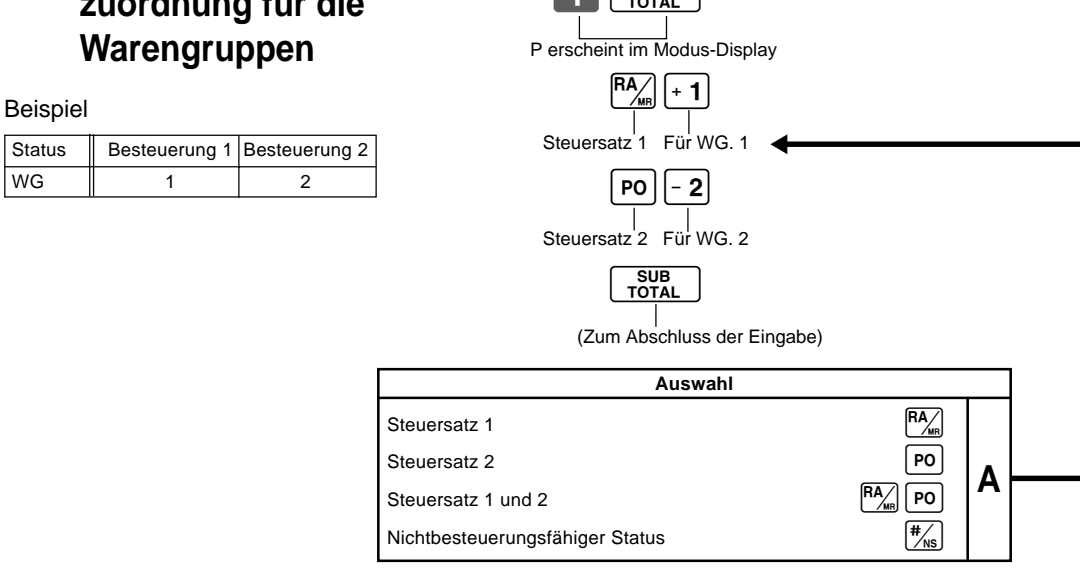

 $\boxed{G}$ 

# **Warengruppe**

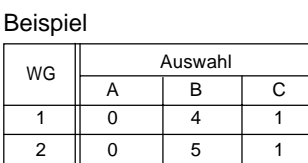

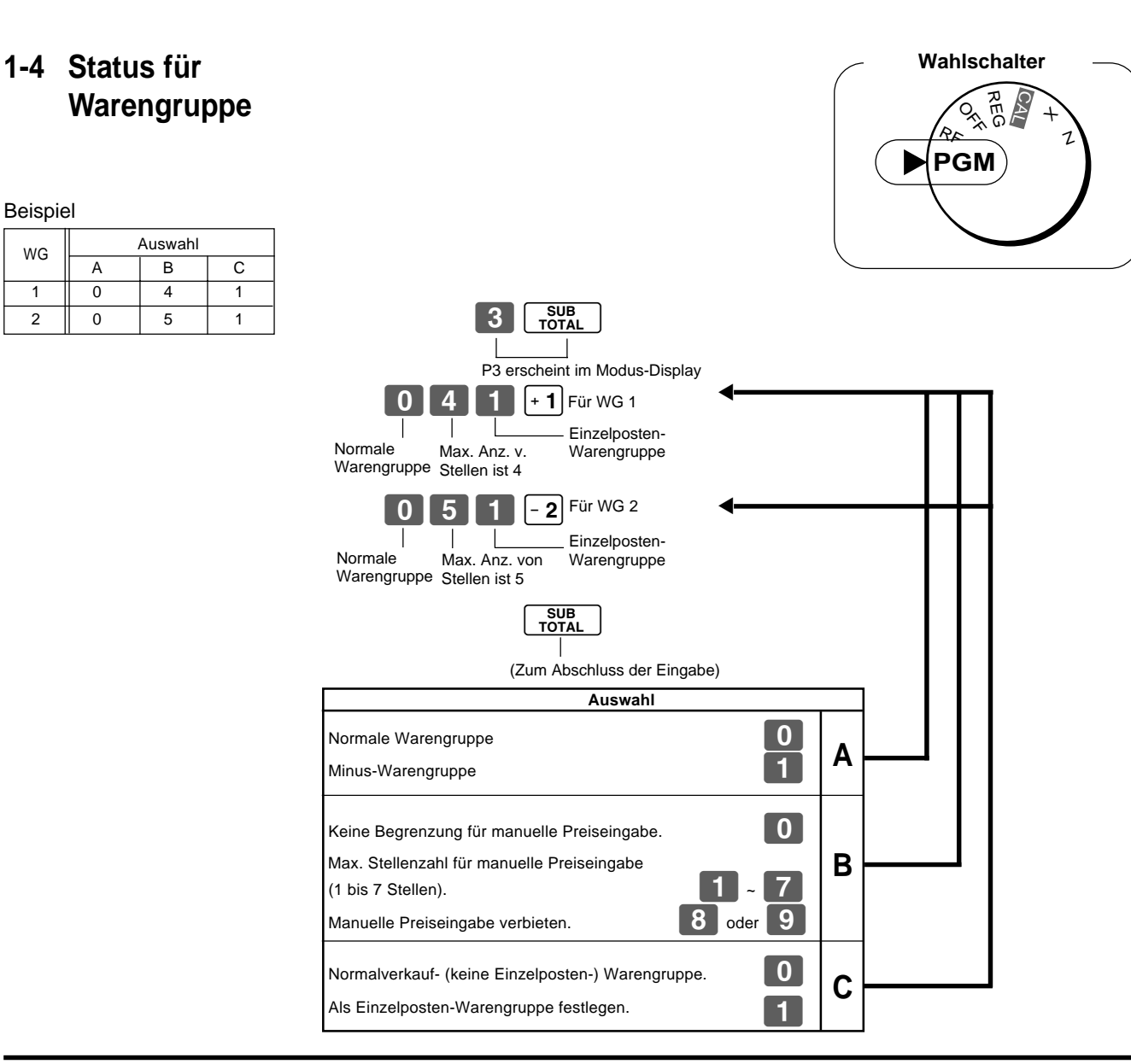

## **1-5 Status für Prozenttaste**

**1-5-1 Besteuerungsstatus für Prozenttaste programmieren** Die Prozenttaste ist als steuerfrei initialisiert.

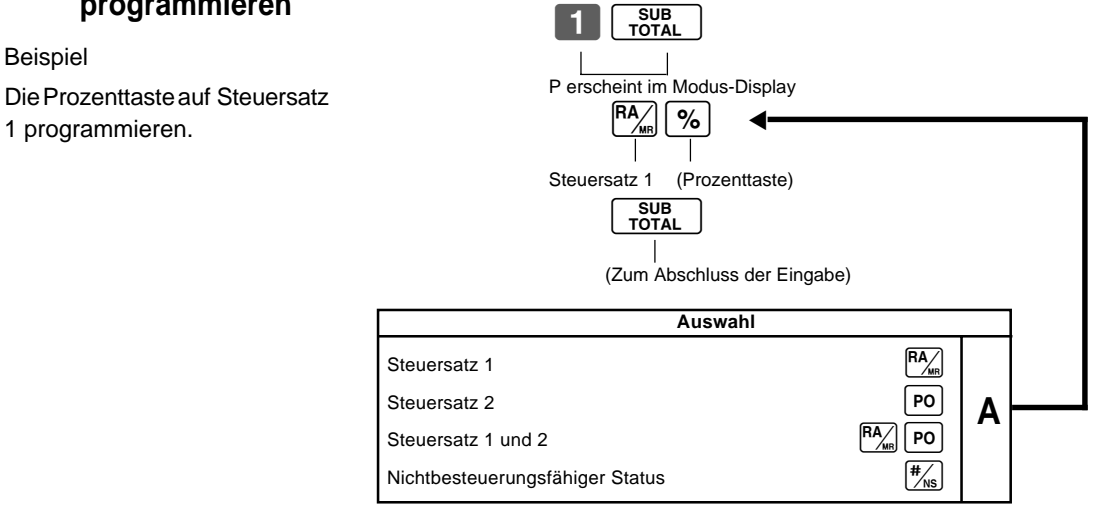

G

Beispiel

## **1-5-2 Status für Prozenttaste**

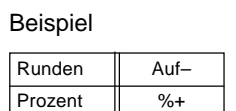

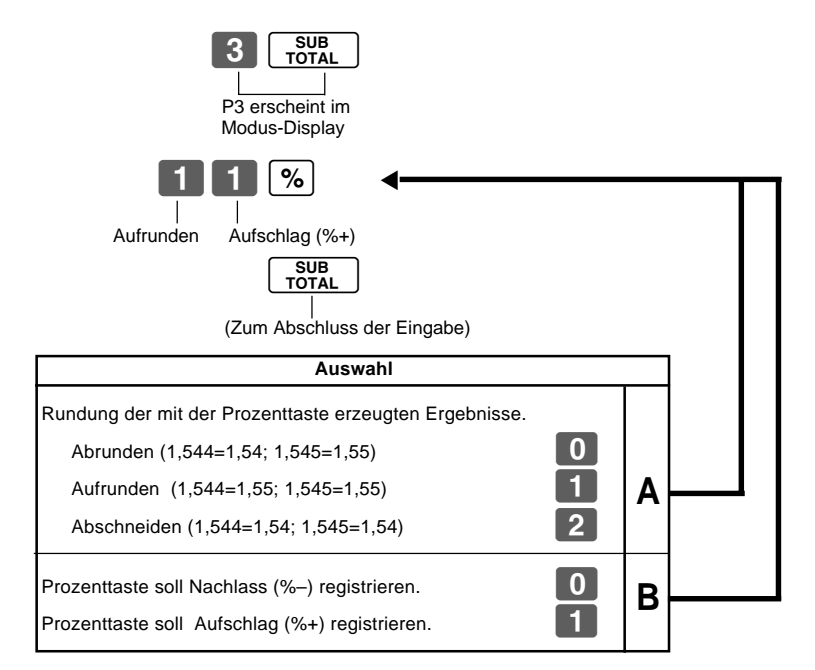

## **1-6 Steuerstatus der Minus-Taste**

## Beispiel: Die Minus-Taste auf

Steuerstatus 1 programmieren.

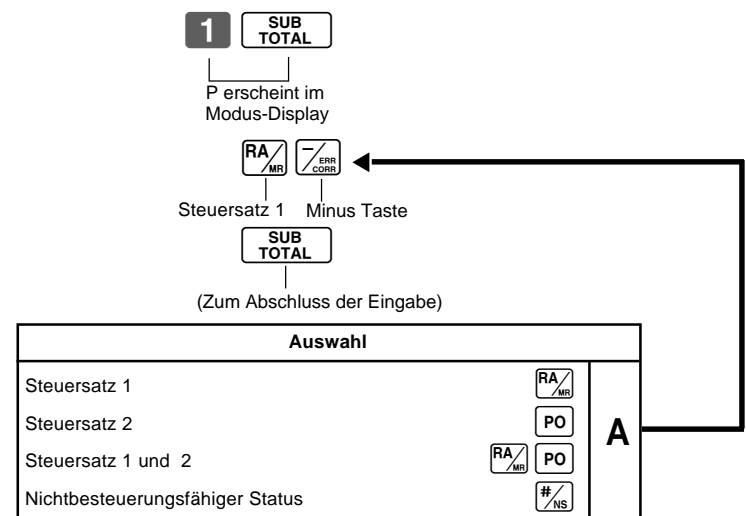

Die Minustaste ist als steuerfrei initialisiert.

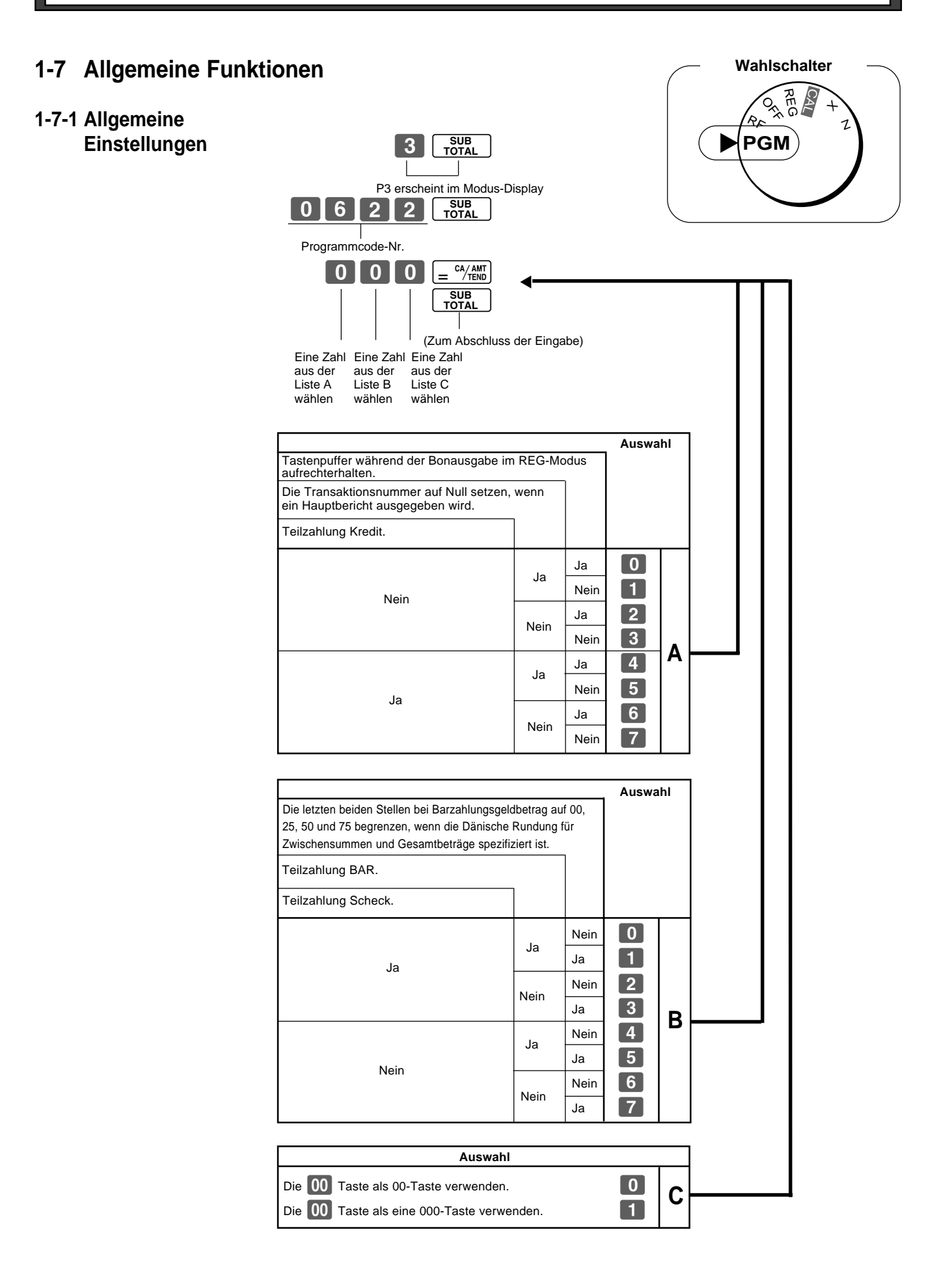

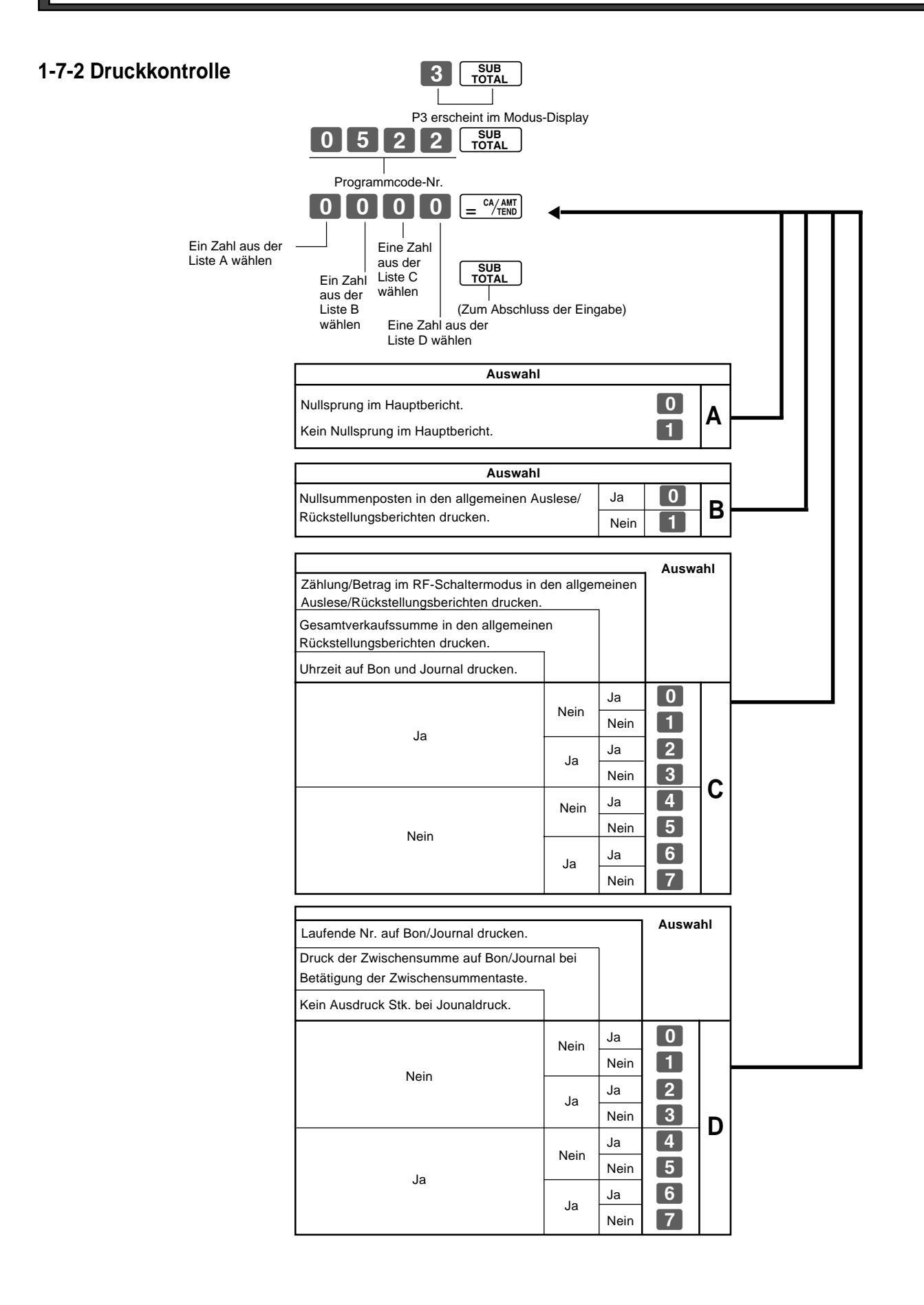

**Teil** 

**1-7-3 Druckkontrolle Mach der Initialisierung ist der Drucker auf Constantionalter** Journaldruck festgelegt.

Beispiel Kasse arbeitet mit Bondruck

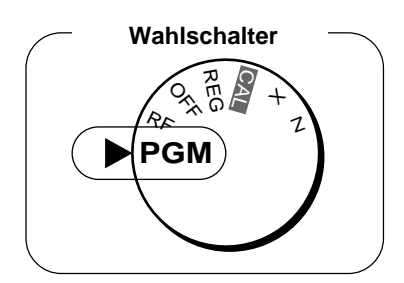

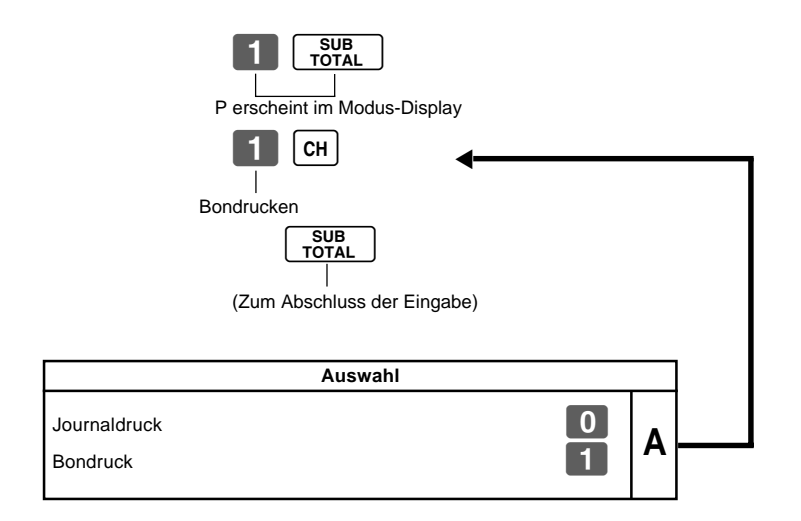

• Bon- oder Journaldruck kann auch nach Punkt 1-7-2 "Druckkontrolle" erfolgen.

## **1-8 PLU-Einstellungen**

 $100$ 

## **1-8-1 Querverbindung zu Warengruppen**

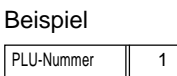

Querverbindungs-<br>Nr. der Warengruppe 14

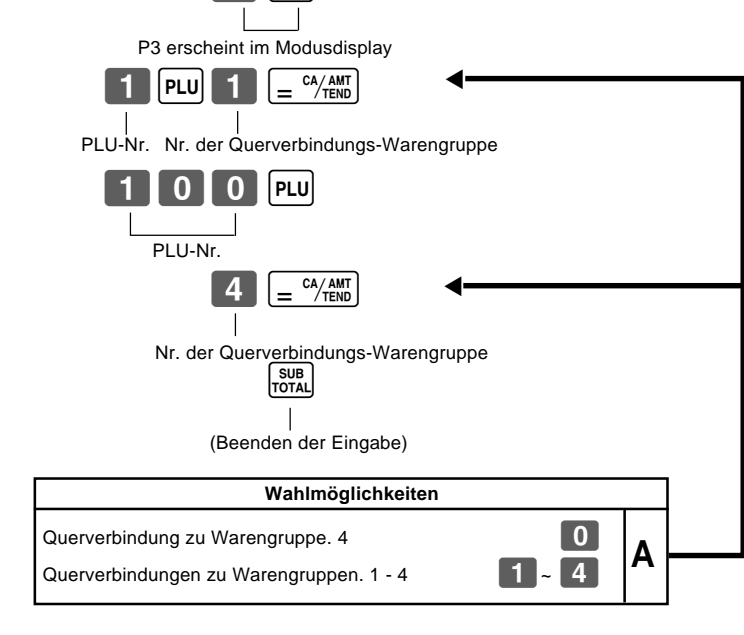

 $3$   $\frac{SUB}{TOTAL}$ 

- Es können bis zu 100 PLUs eingegeben werden.
- Wenn die Querverbindung für eine Warengruppe nicht eingegeben wird, erfolgt die Querverbindung der PLU mit Abteilung 4.
- Der Status für Einzelposten und Steuerstatus folgt der Nummer für die Querverbindungs-Warengruppe.

## **1-8-2 Stückpreise für PLUs**

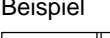

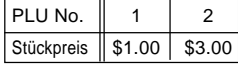

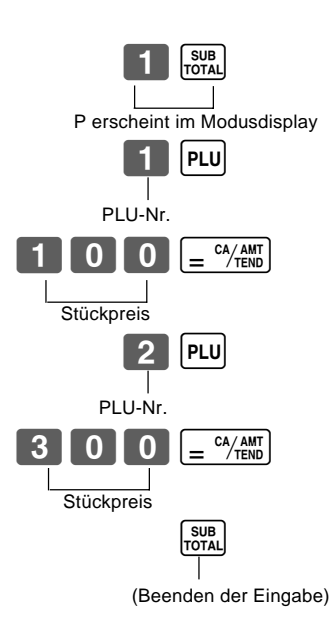

• Stückpreise innerhalb des Bereichs von \$0,01 - 999,99.

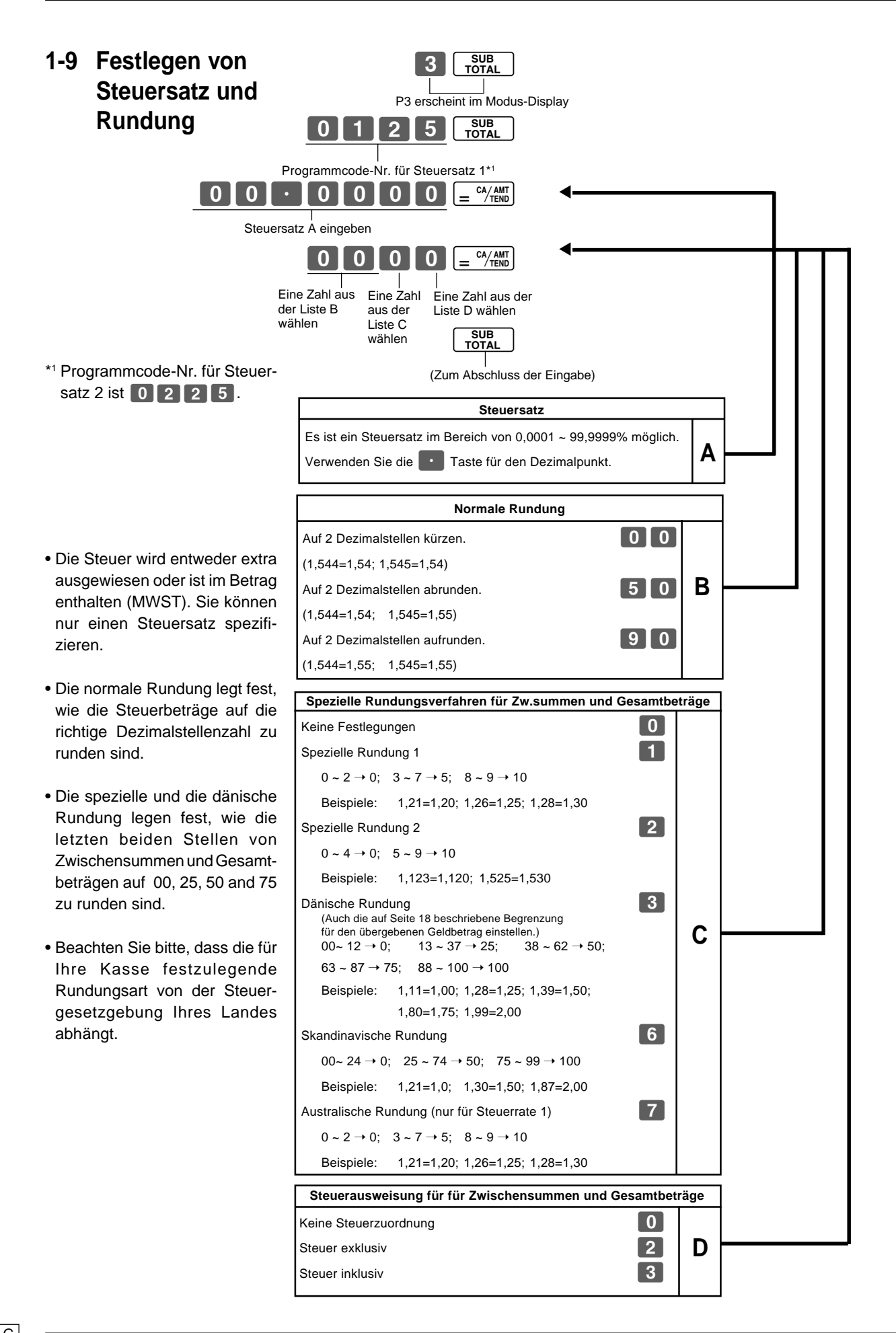

# **Steuerstatus**

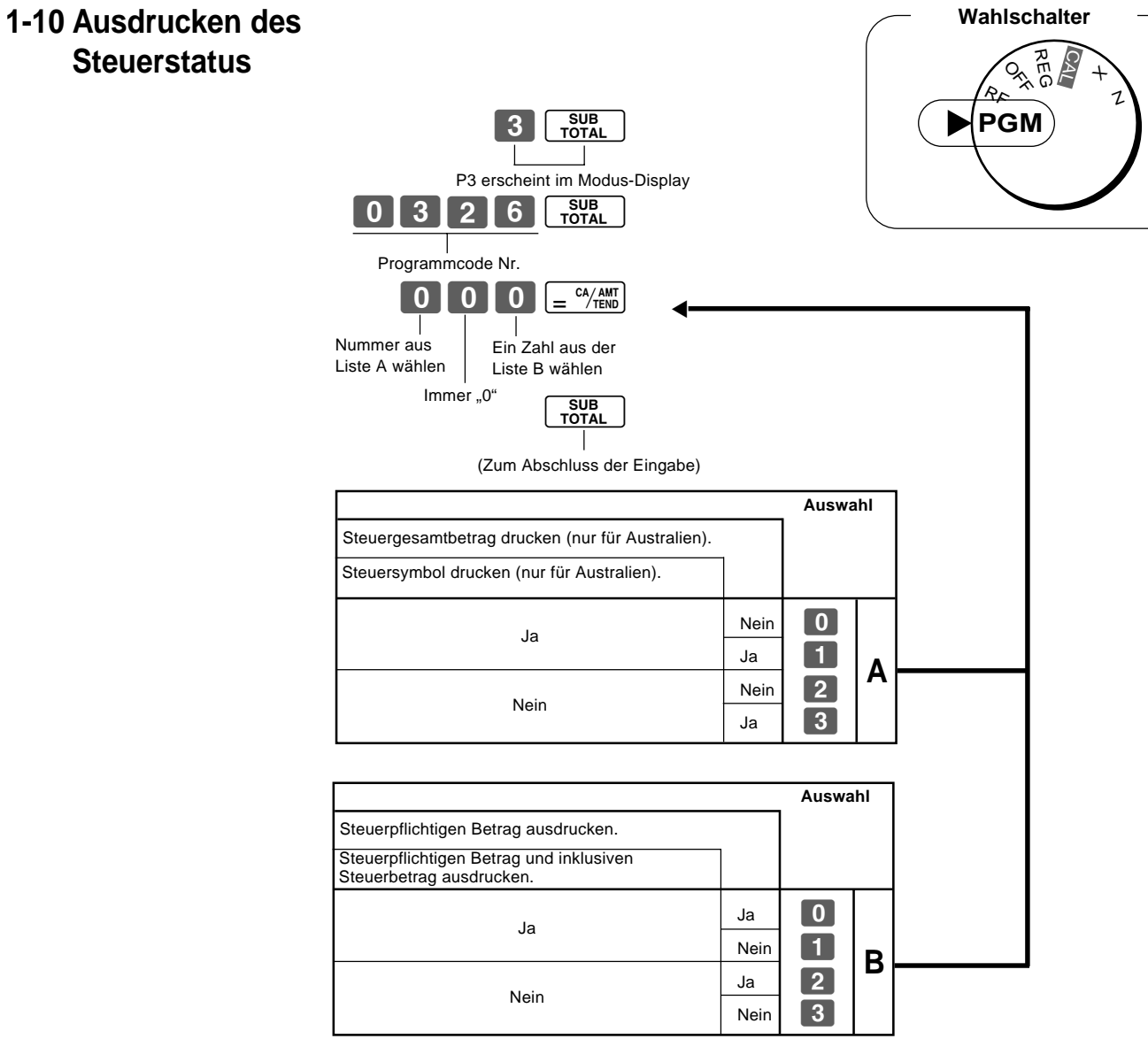

**27**

## **1-11 Ausdrucken aller Voreinstellungen**

• Ausdrucken der Voreinstellungen.

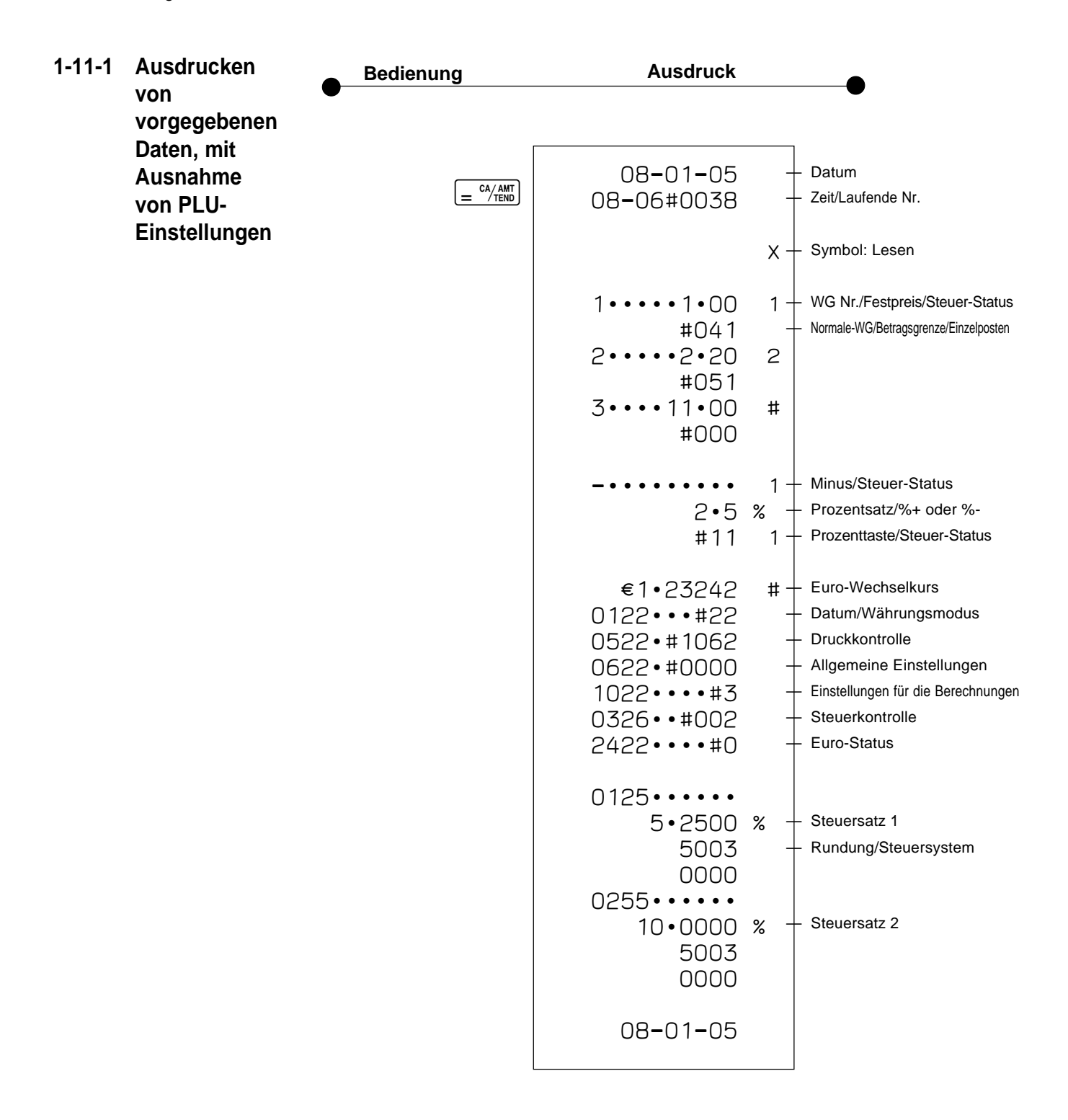

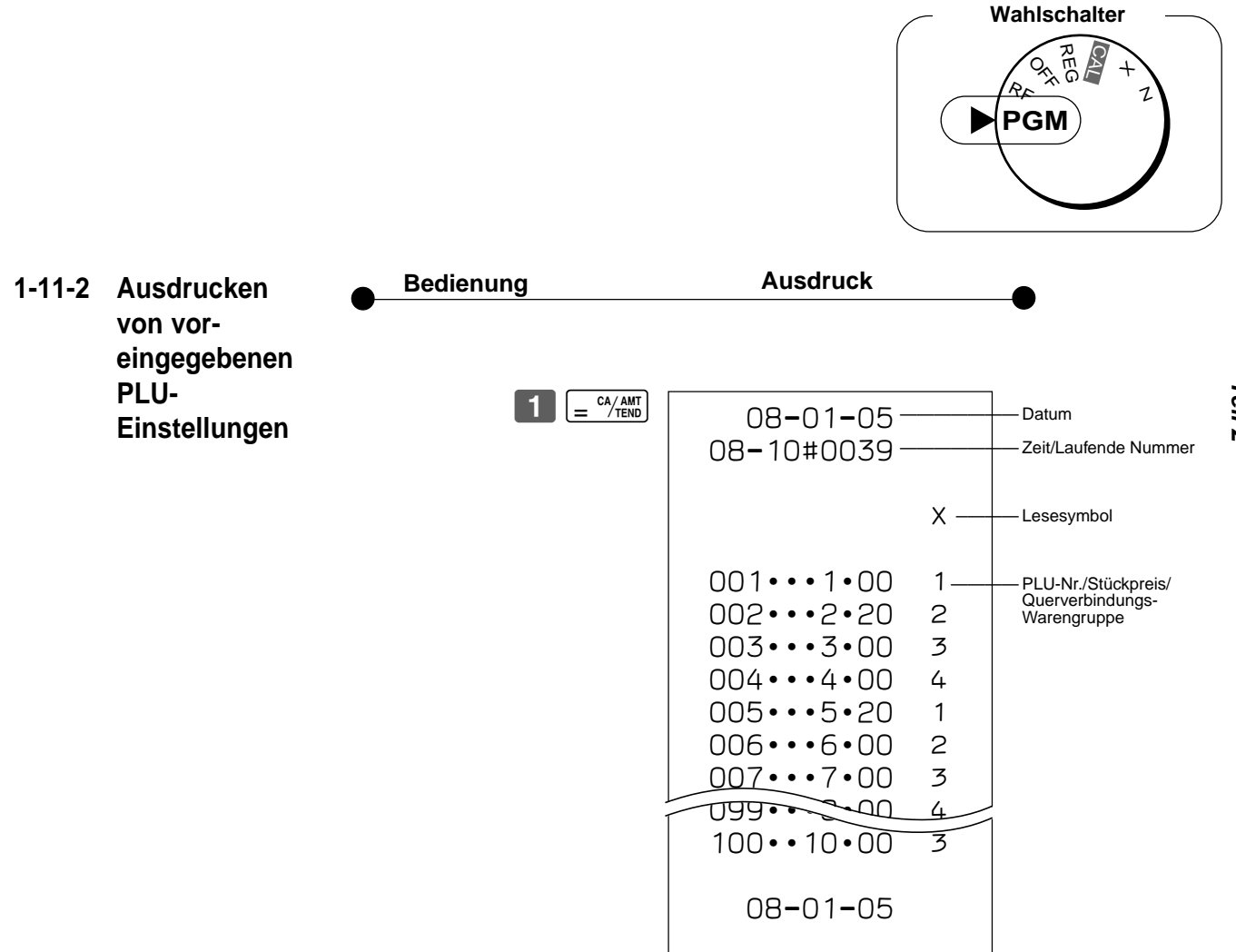

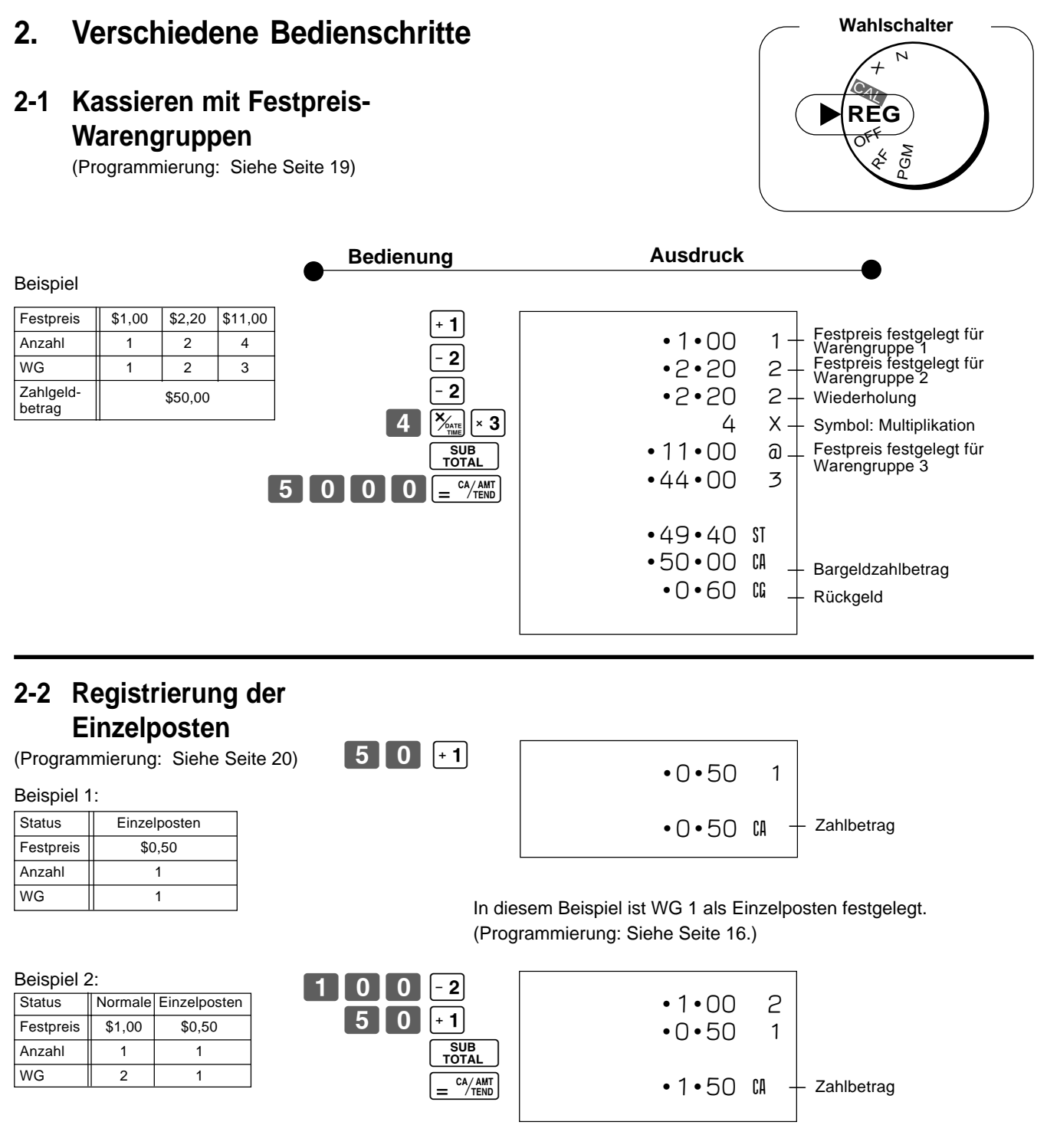

Ein Einzelposten kann nicht beendet werden, wenn vorher ein normaler Posten registriert wurde.

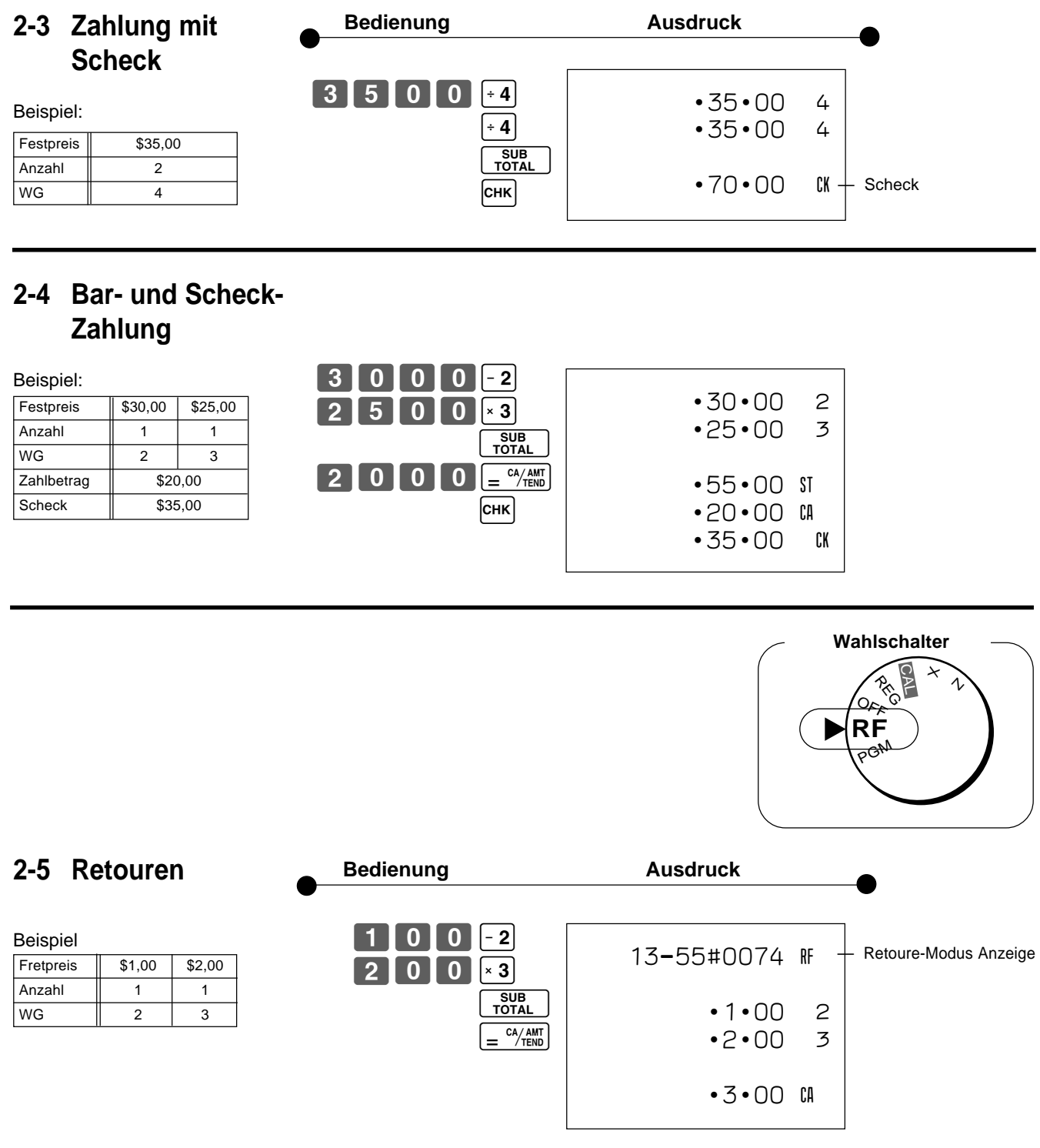

Nach Abschluss einer Retoure im RF-Modus, drehen Sie den Wahlschalter bitte wieder auf REG (Kasse).

 $\boxed{G}$ 

**Teil** 

## **2-6 PLU-Betrieb**

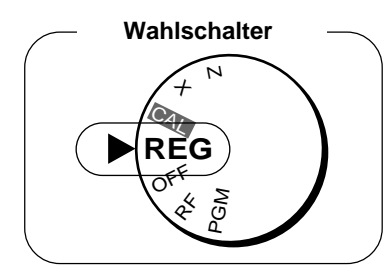

## **2-6-1 PLU-Registrierung**

(Programmieren: Siehe Seite<sup>25</sup>

### Beispiel

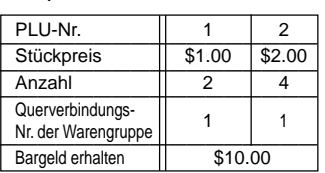

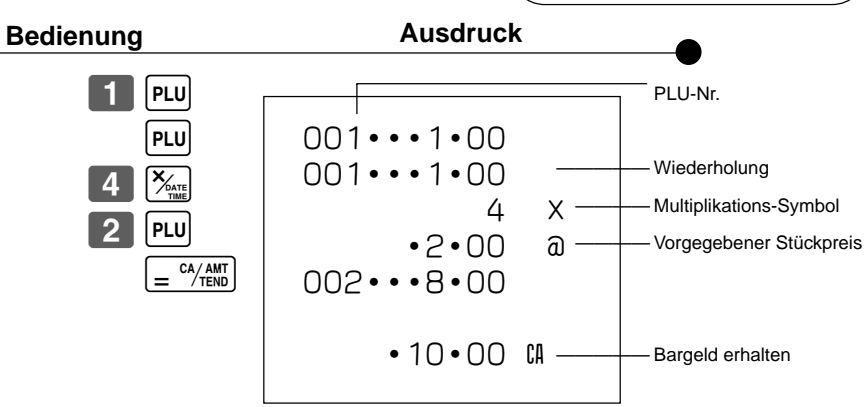

### (Programmieren: Siehe Seite 25) • In diesem Beispiel wurde die Querverbindungs-Warengruppe 1 für einen Einzelpostenverkauf programmiert (Programmieren: Siehe Seite 23). Beispiel PLU-Nr. 1 ————————————————— Status Einzelpostenverkauf ————————————————— Stückpreis \$1.00 ————————————————— Anzahl 1 **2-6-2 PLU-Einzelpostenverkauf** 001•••1•00  $•1 •00$  CA **Bedienung Ausdruck**  $\boxed{1}$  PLU

• Ein Einzelpostenverkauf kann nicht abgeschlossen werden, wenn ein Posten bereits vorher registriert wurde.

## **2-6-3 PLU-Bericht**

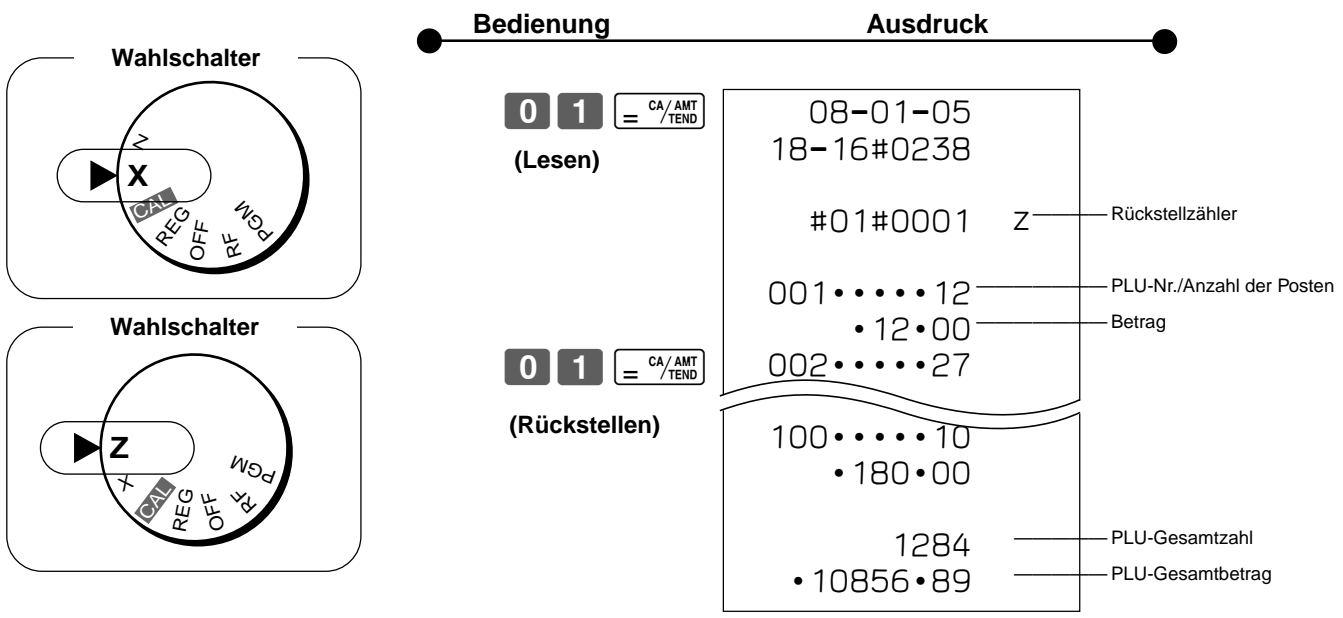

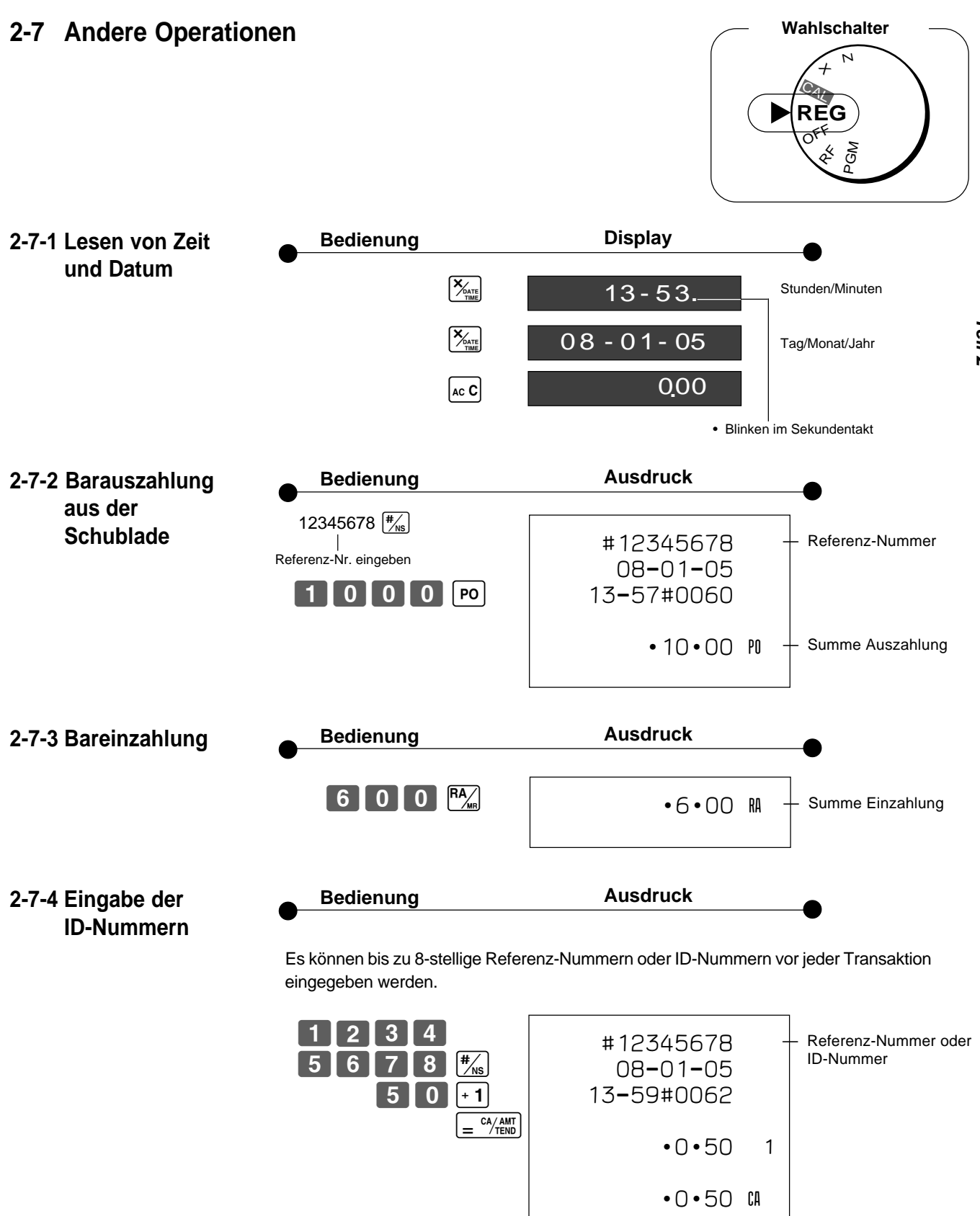

**33**

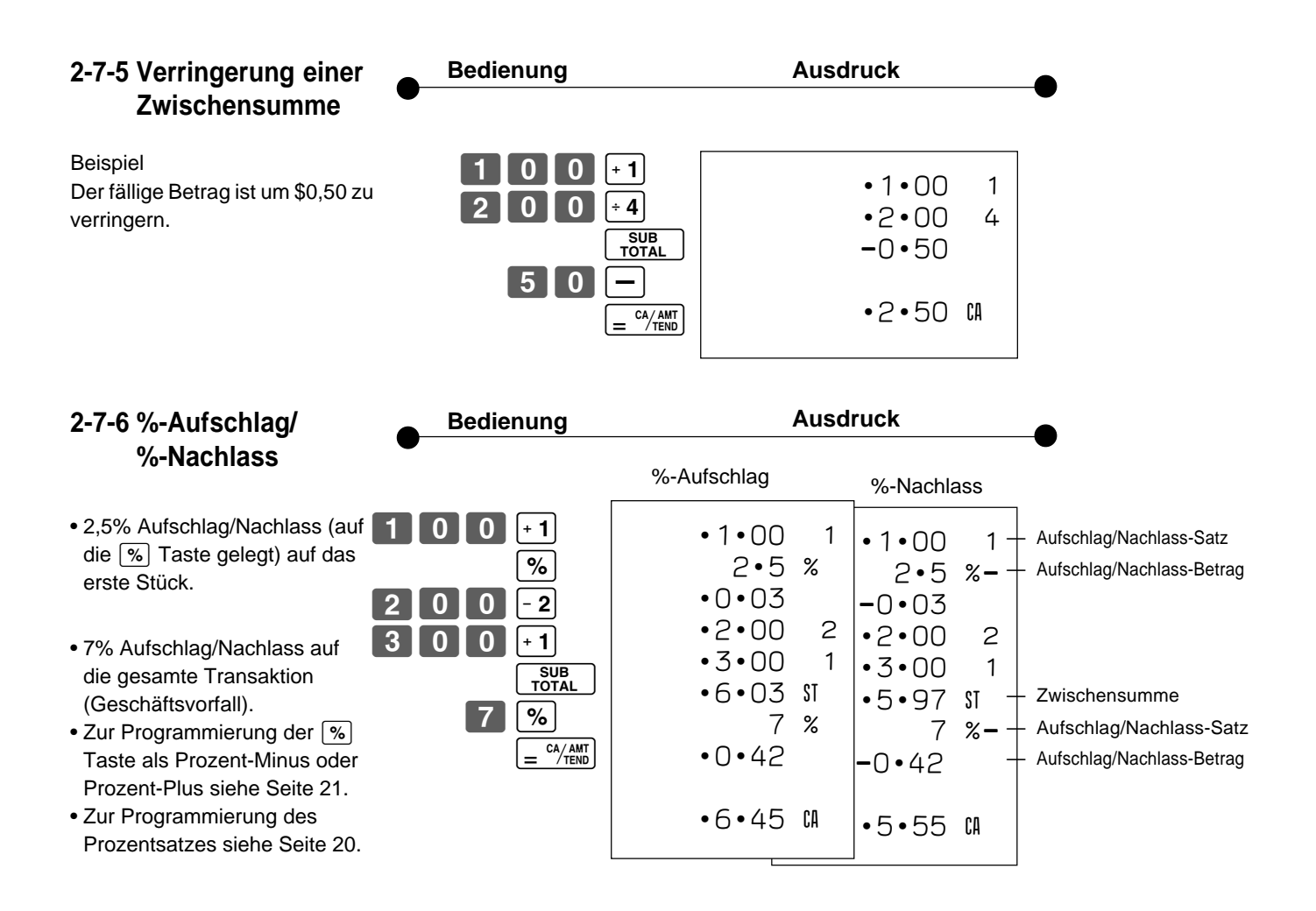

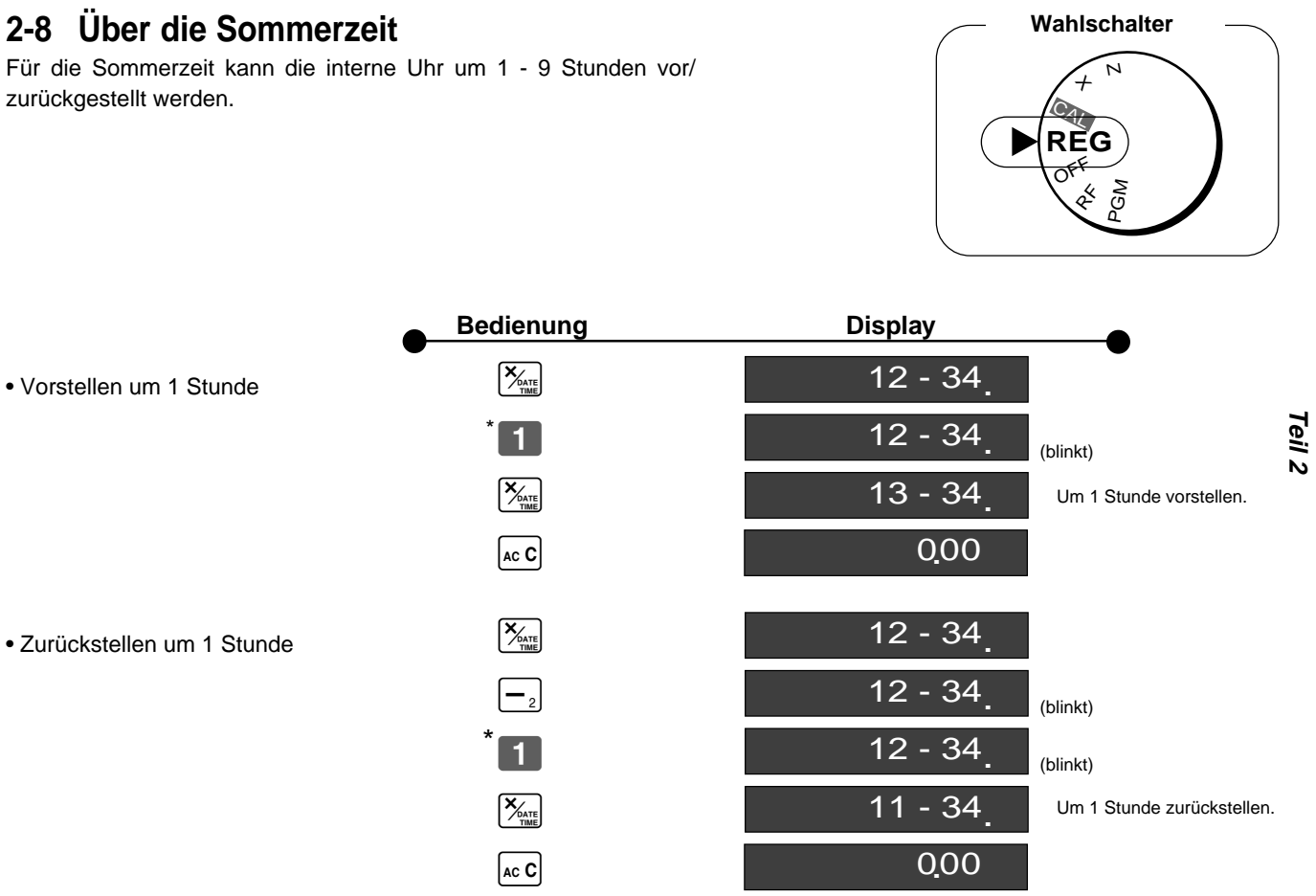

\* 2 ~ 9 eingeben, um die Uhr um 2 - 9 Stunden zu verstellen.

 $\boxed{G}$ 

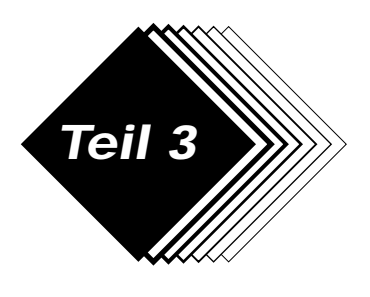

# **Teil 3** WWW RECHENFUNKTION

**1. Rechenmodus** Während des Kassierens im REG-Modus können Sie auf den CAL-Modus umschalten und danach an den REG-Modus zurückkehren, um das Kassieren fortzusetzen.

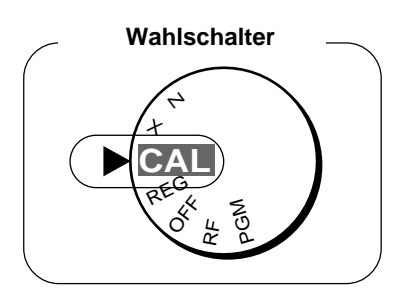

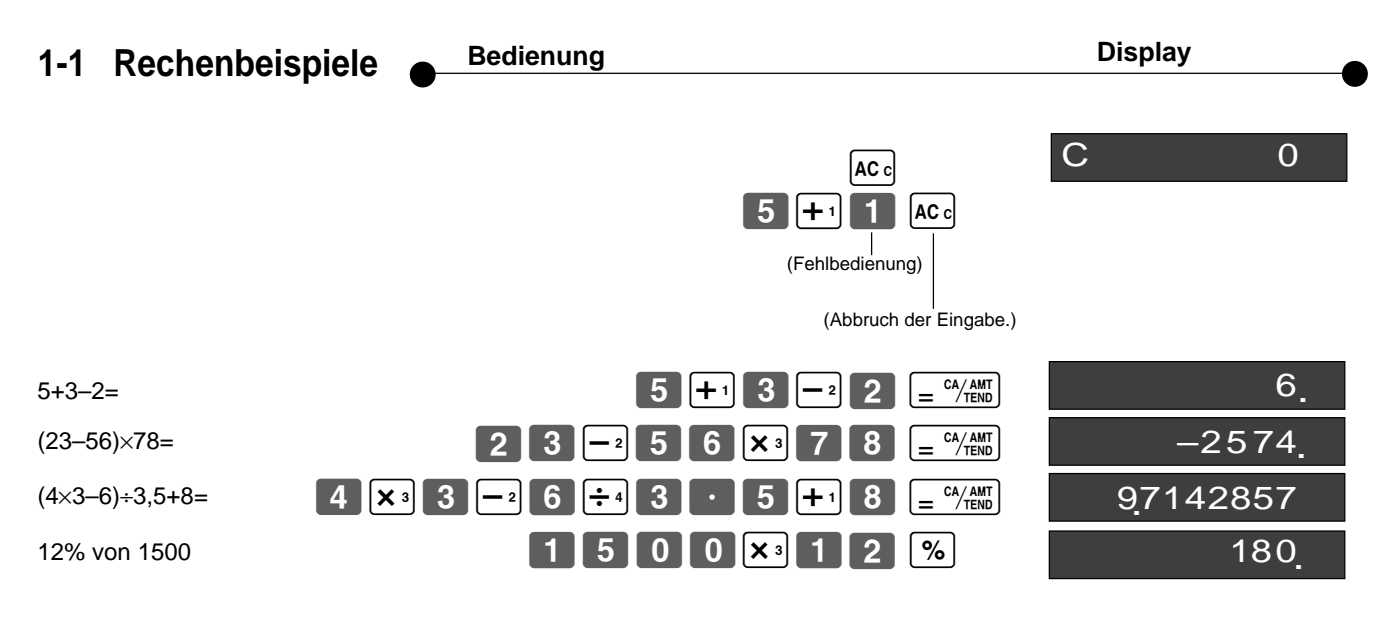

**1-2 Speicherabruf** Ruft den derzeitigen Betrag in das Display ab.

– während des Kassierens: Derzeitige Zwischensumme – nach dem Kassieren: Der letzte Betrag

Speicherabruf

**Bedienung Display**

## **Im CAL-Modus**

Beispiel: Die derzeitige Zwischensumme von \$30,00 im REG-Modus ist durch 3 zu dividieren (die Rechnung soll zwischen 3 Personen geteilt werden).

## **Im REG-Modus**

Ruft das derzeitige Ergebnis in das Display ab, wenn die  $\sqrt{\frac{C_A}{C_B}}$  Taste im CAL-Modus gedrückt wird.

 $\left[\frac{P_{MIR}}{\div 4}\right]$  3 =  $\frac{C_{A/AMT}}{T_{END}}$  10

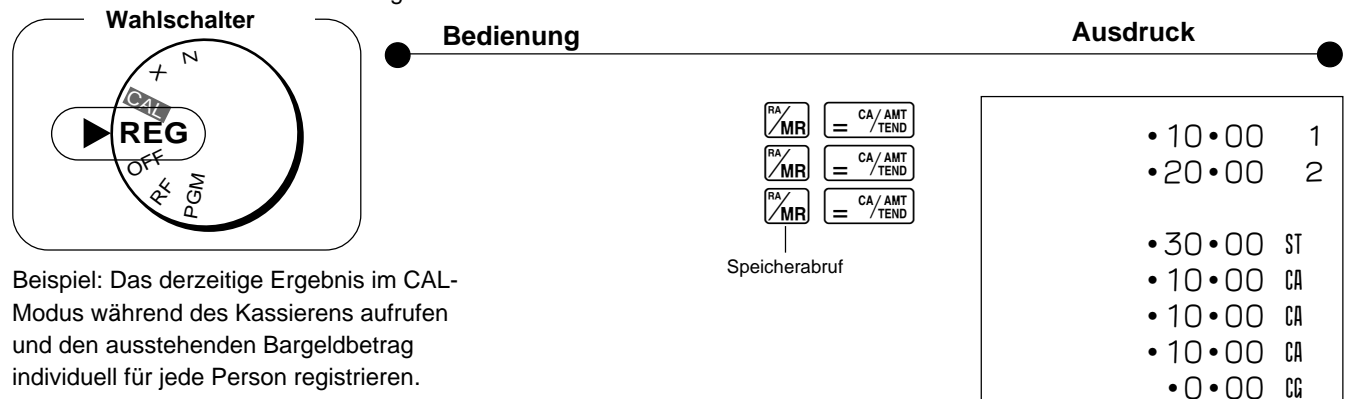

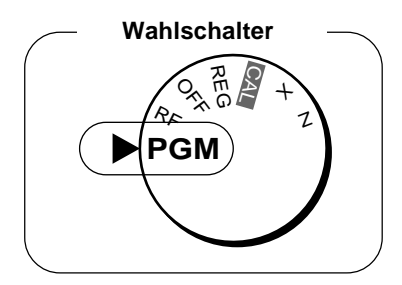

**1-3 Recheneinstellungen**

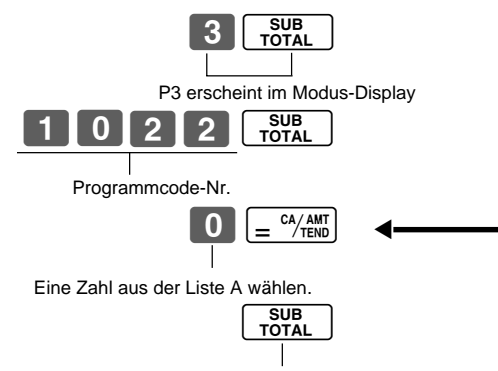

(Zum Abschluss der Eingabe)

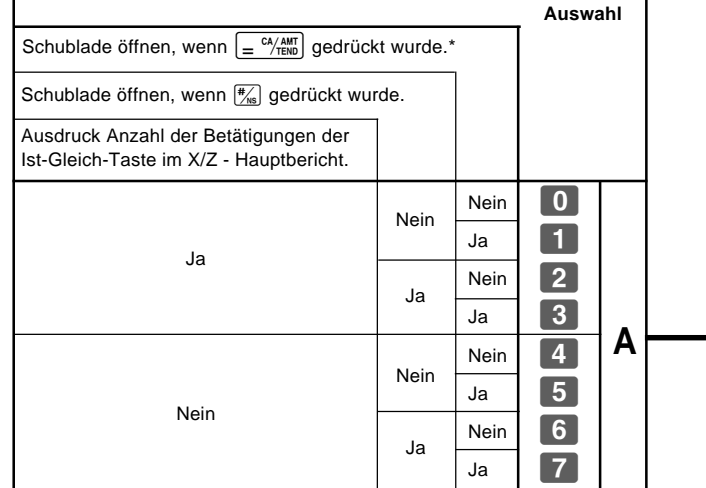

\* Wenn beim Kassieren der Wahlschalter auf CAL geschaltet wurde, öffnet die Schublade auch bei Drücken der Taste  $\sqrt{\frac{c_A}{n}}$  nicht.

**Teil 3**

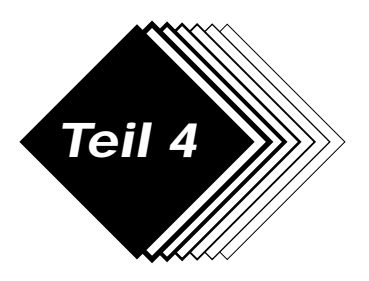

## **Teil 4 NÜTZLICHE INFORMATIONEN**

## **1. Fehlersuche**

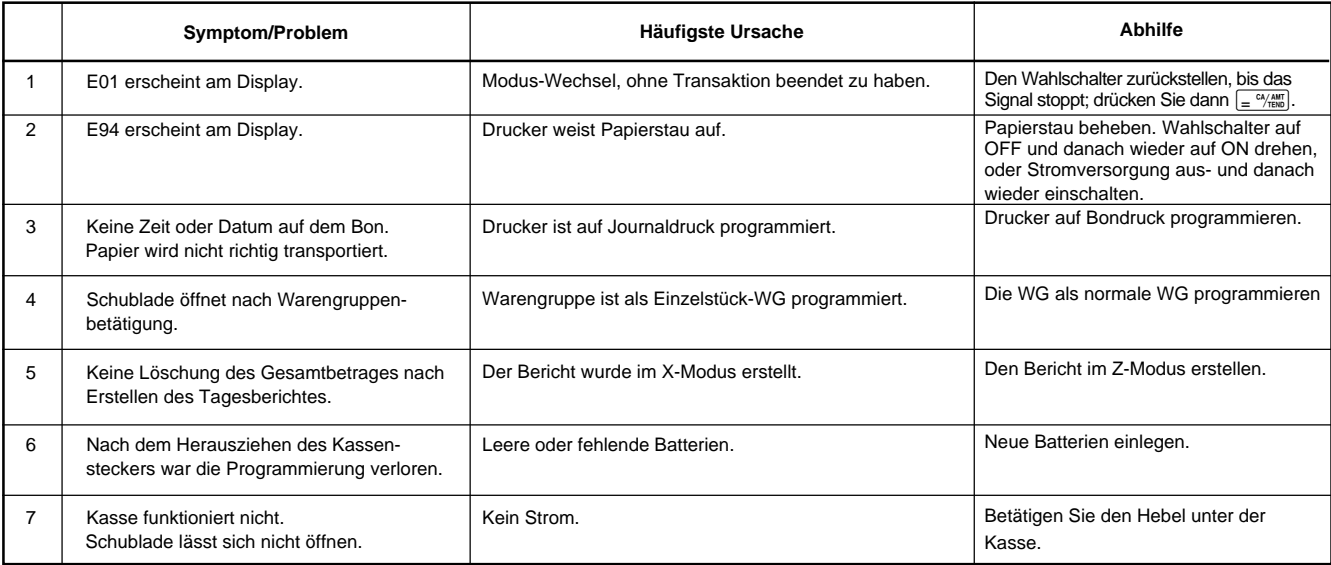

## **2. Technische Daten**

## **EINGABEN**

Eingabe: 10-Tasten-System; Pufferspeicher für 8 Tasten (2-Tasten-Roll-over) Display (LED): 8 stelliger Betrag (Nullunterdrückung); Warengruppen-/PLU-Nr.; Anzahl von Wiederholungen

### **DRUCKER**

Bon: 12 Stellen (10 Stellen, Symbol: 2 Stellen) (oder Journal) Automatische Papieraufwicklung (Journal) Papierrolle: 58 mm  $\times$  80 mm  $\varnothing$  (Max.)

## **BERECHNUNGEN**

8-stellige Eingabe; Registration: 7 Stellen; Total: 8 Stellen

## **RECHENARTEN**

8 Stellen; Arithmetische Berechnungen; Prozentrechnung

Speicherschutzbatterien:

Die Speicherschutzbatterien (3 UM-3, R6P (SUM-3) oder LR6 (AM-3) Batterien) sollten etwa nach einem Jahr ausgewechselt werden.

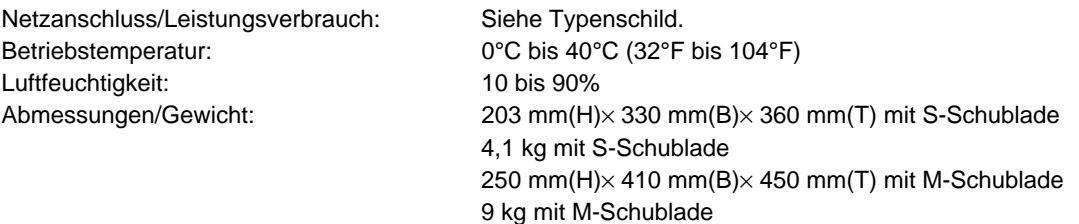

**Änderungen der technischen Daten und der Konstruktion sind vorbehalten.**

## **Wenn die Geldlade nicht öffnet!**

Bei Stromausfall oder Fehlbetrieb der Maschine öffnet die Geldlade nicht automatisch. Auch in solchen Fällen können Sie die Geldlade öffnen, indem Sie an dem Geldladen-Freigabehebel (siehe unten) ziehen.

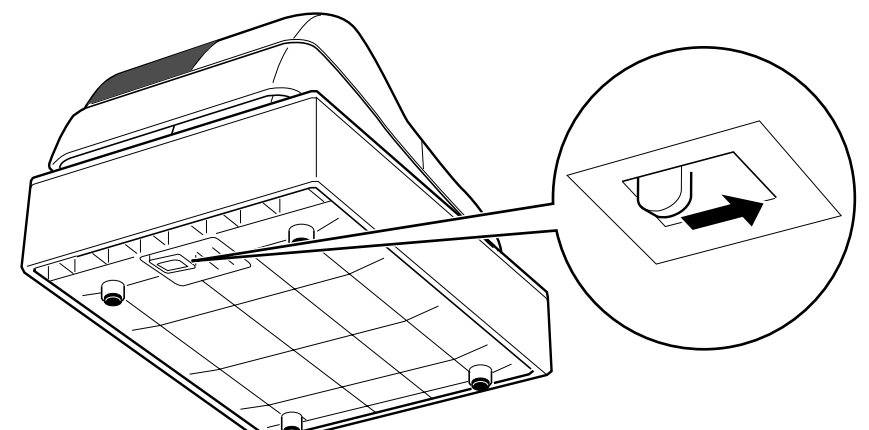

## **Wichtig!**

Die Geldlade lässt sich nicht öffnen, wenn das Schloss der Geldlade mit dem Schlüssel abgesperrt wurde.

## **Verriegeln/Entriegeln des Mehrzweckeinschubs**

(nur für M-Größen-Schublade)

**B**

- A. Drehen Sie den Hebel (1) im Uhrzeigersinn, um den Einschub zu verriegeln (der Indikator wird rot).
- B. Drehen Sie den Hebel (1) gegen den Uhrzeigersinn, um den Einschub zu entriegeln (der Indikator wird grün).

**(1)** Q

Zur Trennung vom Netz ist der Netzstecker aus der Steckdose zu ziehen, welche sich in der Nähe des Gerätes befinden muss und leicht zugänglich sein soll.

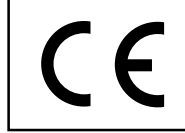

Casio Europe GmbH Bornbarch 10, 22848Norderstedt Germany

Bitte bewahren Sie alle Informationen für spätere Referenz auf.

 $\boxed{G}$ 

# **CASIO.**

**CASIO COMPUTER CO., LTD.** 6-2, Hon-machi 1-chome Shibuya-ku, Tokyo 151-8543, Japan

130CR\*G MO0412-B Printed in Indonesia Printed on recycled paper.